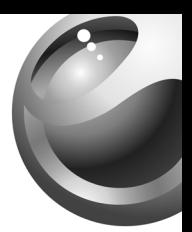

# **Z530i**

# Sony Ericsson

**This is the Internet version of the user's guide © Print only for private use.**

# Inhalt

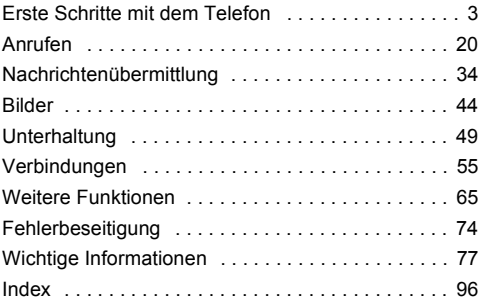

Support, Informationen und Dateien zum Herunterladen finden Sie unter *[www.SonyEricsson.com/support](http://www.SonyEricsson.com/support)*.

#### **Sony Ericsson**

GSM 900/1800/1900

Diese Bedienungsanleitung wird von Sony Ericsson Mobile Communications AB ohne jegliche Gewährleistung veröffentlicht. Korrekturen und Änderungen dieser Bedienungsanleitung zur Beseitigung typographischer Fehler und redaktioneller Ungenauigkeiten sowie aufgrund von Verbesserungen der Programme und/oder Geräte können von Sony Ericsson Mobile Communications AB jederzeit und ohne Ankündigung vorgenommen werden. Änderungen dieser Art werden in zukünftigen Ausgaben dieser Bedienungsanleitung berücksichtigt.

Alle Rechte vorbehalten.

#### © **Sony Ericsson Mobile Communications AB, 2005**

Publikationsnummer: DE/LZT 108 8160 R2A

Wichtiger Hinweis: Einige der in dieser Bedienungsanleitung beschriebenen Dienste werden nicht von allen Netzen unterstützt. Dies gilt auch für die internationale GSM-Notrufnummer 112.

Setzen Sie sich mit dem Netzbetreiber oder Dienstanbieter in Verbindung, um Informationen zur Verfügbarkeit eines bestimmten Dienstes zu erhalten.

Lesen Sie in jedem Fall die Richtlinien für den sicheren und effizienten Einsatz sowie die Garantiebedingungen, bevor Sie das Mobiltelefon benutzen.

# <span id="page-3-0"></span>Erste Schritte mit dem Telefon

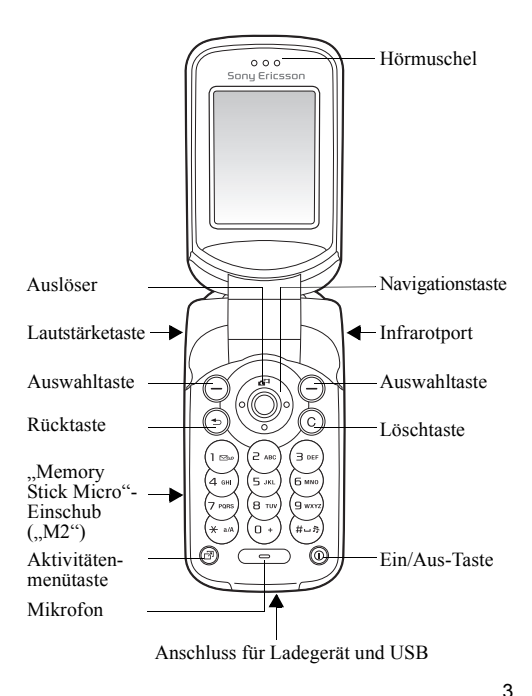

**This is the Internet version of the user's guide © Print only for private use.**

# **Menüstruktur**<br>IRayNow™\*

#### **PlayNow™\* Internetdienste\* Unterhaltung**

Onlinedienste*\** Spiele VideoDJ™ PhotoDJ™ MusicDJ™ Fernbedienung Sound aufnehm. Demo

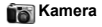

#### **Kamera Nachrichten**

Verfassen Posteingang Meine Freunde\* E-Mail Mailbox anrufen Entwürfe Postausgang Gesendete Nachr Gespeich. Nachr. Vorlagen **Einstellungen** 

**Kontakte\*\***

#### **Datei-Manager***\*\*\**

**Alle** (Registerkarte) Bilder... **Im Telefon** (Registerkarte) Bilder...

**Auf Memory Stick** (Registerkarte) **Bilder** 

### **Anrufe***\*\*\**

**Alle** (Registerkarte) **Angenommen** (Registerkarte) **Gewählt** (Registerkarte) **Unbeantwortet** (Registerkarte)

**Optionen:** Kurzwahl Meine Visitenkarte Gruppen\*\* SIM-Kontakte\*\* Sondernummern Erweitert **Neuer Kontakt**

#### **Gö**Organizer

Kalender Aufgaben Notizen Rechner Synchronisieren Timer **Stoppuhr** Anwendungen Code-Memo Alarmsignale

#### **Media Player**

# **Alarmsignale**

Alarm Regelmäßig. Alarm **Alarmsignal** 

**Einstellungen**

Allgemein Sounds + Signale Bildschirm Anruf-Info Verbindungen\*

# Statusleistensymbole

#### **Symbol Beschreibung**

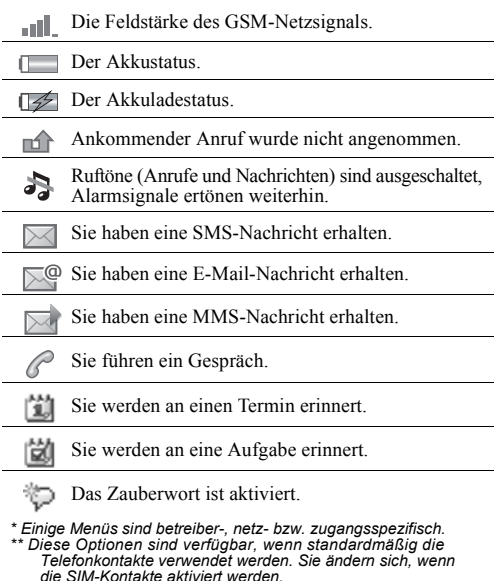

- *\*\*\* Verwenden Sie die Navigationstaste, um in Untermenüs zwischen den Registerkarte zu navigieren.* % *[12 Navigieren in den](#page-12-0)  [Menüs](#page-12-0) für weitere Informationen.*
- *... Es werden weitere Einstellungen angezeigt.*

# Symbole in der Bedienungsanleitung

Die folgenden Anleitungssymbole werden in dieser Bedienungsanleitung verwendet:

- } Verwenden Sie die Navigationstaste zum Blättern und Auswählen % *[12 Navigieren in den Menüs](#page-12-0)*.
- Drücken Sie die Navigationstaste.
- Drücken Sie oben auf die Navigationstaste.
- Drücken Sie unten auf die Navigationstaste.
- Drücken Sie links auf die Navigationstaste.
- Drücken Sie rechts auf die Navigationstaste.
	- $\rightarrow$  Weitere Informationen finden Sie auf Seite ...

#### 资 Hinweis

d) Gibt an, dass ein Dienst oder eine Funktion netzbzw. zugangsspezifisch ist. Aus diesem Grund sind möglicherweise nicht alle Menüs im Telefon verfügbar. Weitere Informationen erhalten Sie gegebenenfalls vom Netzbetreiber.

## Montieren des Telefons

Legen Sie zunächst die SIM-Karte und dann den Akku ein. Laden Sie den Akku, damit Sie das Telefon benutzen können.

*Speichern Sie Ihre Kontakte auf der SIM-Karte, bevor Sie diese aus einem anderen Telefon nehmen. Kontakte wurden möglicherweise im Telefonspeicher abgelegt*   $\rightarrow$  [23 Kontakte](#page-23-0)

#### <span id="page-7-0"></span>*So legen Sie die SIM-Karte ein:*

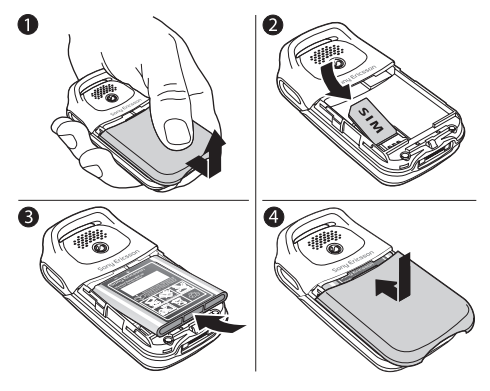

1 Schieben Sie die Abdeckung auf und heben Sie sie ab.<br>2 Legen Sie die SIM-Karte ein Die SIM-Karte muss unt

2 Legen Sie die SIM-Karte ein. Die SIM-Karte muss unter die silbernen Halter geschoben werden.

- 3 Platzieren Sie den Akku so im Telefon, dass die Beschriftung nach oben zeigt und die Kontakte aufeinander ausgerichtet sind.
- 4 Legen Sie die Abdeckung auf das Telefon und schieben Sie sie zu.

#### *So laden Sie den Akku:*

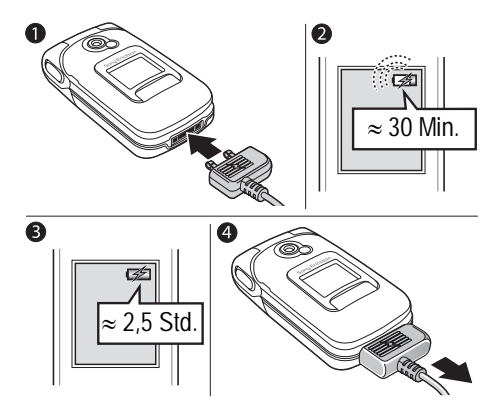

- 1 Schließen Sie das Ladegerät an das Telefon an. Das Blitzsymbol auf dem Stecker des Ladegeräts muss nach oben zeigen.
- 2 Es kann 30 Minuten dauern, bevor das Akkusymbol angezeigt wird.
- 3 Warten Sie ca. 2,5 Stunden oder bis das Akkusymbol einen vollständig geladenen Akku anzeigt. Drücken  $\mathrm{Sie} \left( \square \right)$ , um den Bildschirm zu aktivieren, auf dem der Ladevorgang illustriert wird.
- 4 Trennen Sie das Ladegerät vom Telefon, indem Sie es abziehen.
- *Wenn die Gesprächs- und Standby-Zeiten des Telefons deutlich kürzer werden, sollte der Akku ausgetauscht werden. Verwenden Sie ausschließlich zugelassene Akkus von Sony Ericsson* % *[83 Akku](#page-83-0).*

#### ..Memorv Stick Micro"-Einschub ("M2")

Auf einem "Memory Stick Micro" ("M2") können Sie z. B. Bilder speichern.

*<i>Z***<sub>Z</sub>** Das Telefon wird ohne "Memory Stick Micro" ("M2") *ausgeliefert. Sie können einen "Memory Stick Micro" ("M2") erwerben, um den im Telefon verfügbaren Speicher zu vergrößern.*

Wenn Sie einen "Memory Stick Micro" ("M2") einsetzen, können Sie festlegen, dass Bilder automatisch auf dem "Memory Stick Micro" ("M2") gespeichert werden **→ [45 Kameraoptionen](#page-45-0).** 

*So setzen Sie den "Memory Stick Micro" ("M2") ein und entnehmen ihn:*

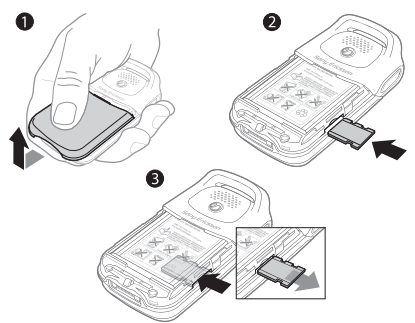

- 1 Schieben Sie die Abdeckung auf und heben Sie sie ab.<br>2 Schieben Sie den Memory Stick Micro" (M2") in de
- Schieben Sie den "Memory Stick Micro" ("M2") in den Einschub.
- 3 Drücken Sie auf die Kante des "Memory Stick Micro" (.,M2"), um ihn freizugeben.

#### PIN

Sie benötigen gegebenenfalls eine PIN (Personal Identification Number) vom Netzbetreiber, um Dienste im Telefon zu aktivieren. Jede PIN-Ziffer wird als \* angezeigt, sofern die PIN nicht mit den Ziffern einer Notrufnummer (z. B. 112 oder 911) beginnt. Letzteres soll gewährleisten, dass Sie Notrufe tätigen können, ohne die PIN eingeben zu müssen  $\Rightarrow$  [22 Notrufe](#page-22-0). Drücken Sie  $\circ$ , um Fehler zu korrigieren.

**This is the Internet version of the user's guide © Print only for private use.**

*Wenn Sie die PIN dreimal nacheinander falsch eingeben, wird die SIM-Karte blockiert*  **→** [70 SIM-Kartensperre.](#page-70-0)

#### <span id="page-11-0"></span>*So schalten Sie das Telefon ein und aus:*

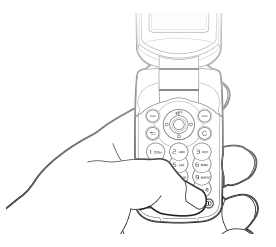

- **1** Drücken und halten Sie  $\circledcirc$ , um das Telefon ein- bzw. auszuschalten.
- 2 Geben Sie die PIN für die SIM-Karte ein.<br>3 Wählen Sie beim ersten Einschalten die S
- 3 Wählen Sie beim ersten Einschalten die Sprache für die Telefonmenüs.
- 4 } **Ja**, wenn der Setup-Assistent Sie mit Anleitungen und Tipps unterstützen soll, andernfalls } **Nein**. Der Setup-Assistent kann auch über das Menüsystem aufgerufen werden: } **Einstellungen** } **Allgemein** ▶ Setup-Assistent.

#### *So können Sie Anrufe tätigen und annehmen:*

Geben Sie Ortsnetzkennzahl und Telefonnummer ein, } **Anrufen**, um den Anruf zu tätigen. } **Auflegen**, um den Anruf zu beenden. } **Annehmen**, wenn das Telefon klingelt, um den Anruf anzunehmen. Weitere Informationen  $\rightarrow$  **[20 Tätigen und Annehmen von Anrufen](#page-20-1)**.

#### <span id="page-12-0"></span>Navigieren in den Menüs

Die Hauptmenüs werden auf dem Desktop als Symbole angezeigt. Einige Untermenüs enthalten Registerkarten, die auf dem Bildschirm angezeigt werden.

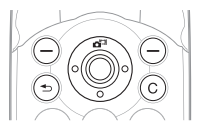

• Drücken Sie mittig oder in eine Richtung auf die Navigationstaste:

Drücken Sie (.), um zum Desktop zu gelangen oder Elemente auszuwählen.

Mit  $\circledcirc$ ,  $\circledcirc$ ,  $\circledcirc$  und  $\circledcirc$  navigieren Sie in Menüs und Registerkarten.

• Drücken Sie  $\odot$  um in den Menüs eine Ebene nach oben zu gelangen oder eine Funktion bzw. Anwendung zu beenden.

Drücken und halten Sie  $\circled{5}$ , um zum Standby-Modus zu gelangen.

• Drücken Sie  $\left($ . um die direkt über diesen Tasten auf dem Bildschirm gezeigten Optionen auszuwählen.

- Drücken Sie  $\circ$  um Elemente zu löschen.
- Blättern Sie zu einer Menüoption,  $\blacktriangleright$  Info, um Informationen zur betreffenden Funktion anzuzeigen.
- • Mehr, um eine Liste mit Optionen zu öffnen.

#### **Schnellzugriff**

Ausgehend vom Standby-Modus können Sie mit ©. © oder direkt zu einer Funktion gelangen.

#### *So erstellen Sie eine Standby-Verknüpfung:*

- 1 ► Ja, wenn z. B. für *verknüpfung definiert ist.*<br>2 Blättern Sie zu einer Funktion, für die die Verknüpfung
- 2 Blättern Sie zu einer Funktion, für die die Verknüpfung gelten soll, } **Verknüpf.**

### *So bearbeiten Sie eine Standby-Verknüpfung:*

- 1 } **Einstellungen** } **Allgemein** } **Verknüpfungen**, wählen Sie die zu bearbeitende Verknüpfung für  $\circled{0}$ .  $\circled{0}$  oder  $\circled{0}$ . } **Bearbeit.**
- 2 Blättern Sie zu einer Funktion und wählen Sie sie aus, } **Verknüpf.**

#### Aktivitätenmenü

Das Aktivitätenmenü dient der Anzeige und Verwaltung neuer Ereignisse sowie dem Zugriff auf Lesezeichen und Verknüpfungen.

#### *So öffnen Sie das Aktivitätenmenü:*

Drücken Sie  $\overline{C}$  und wählen Sie mit  $\circledcirc$  bzw.  $\circledcirc$  eine Registerkarte aus.

#### Registerkarten des Aktivitätenmenüs

- **Neues** Z. B. unbeantwortete Antworten oder Nachrichten.
- **Verknüpfungen** Verknüpfungen sowie Anwendungen, die im Hintergrund ausgeführt werden. Sie können Verknüpfungen hinzufügen und löschen sowie deren Reihenfolge ändern.
- **Lesezeichen** Internetlesezeichen.
- } **Einstellungen** } **Allgemein** } **Neues** } **Popup**, wenn neue Ereignisse als Popuptext und nicht im Aktivitätenmenü angezeigt werden sollen.

#### Ausschaltmenü

Mit dem Ausschaltmenü können Sie das Telefon ausoder stumm schalten bzw. ein Profil aktivieren. Weitere Informationen zu Profilen % *[66 Profile](#page-66-0)*.

#### *So öffnen Sie das Ausschaltmenü:*

Drücken Sie  $\circledcirc$  und wählen Sie eine Option in der Liste.

#### Datei-Manager

Dateien wie Bilder, Videos, Sounds, Designs, Spiele und Anwendungen werden im Telefonspeicher in Ordnern abgelegt. Wenn ein "Memory Stick Micro" ("M2") eingesetzt ist, können Sie Dateien auf dem "Memory Stick Micro" ("M2") speichern. Nicht erkannte Dateien werden im Ordner **Andere** gespeichert.

#### Registerkarten der Anwendung Datei-Manager

Die Anwendung Datei-Manager enthält drei Registerkarten. Symbole geben an, wo Dateien gespeichert sind.

- **Alle Dateien** Alle Dateien im Telefonspeicher und auf dem . Memory Stick Micro" (..M2").
- **Im Telefon** Alle Dateien im Telefonspeicher.
- Auf Memory Stick Alle Dateien auf dem . Memory Stick Micro"  $(M2)$ .

#### Dateiinformationen

Ist eine Datei geschützt, kann sie möglicherweise nicht kopiert oder gesendet werden. Die Dateiinformationen können Sie anzeigen, indem Sie die gewünschte Datei markieren, } **Mehr** } **Informationen**.

#### *So verschieben oder kopieren Sie eine Datei:*

- 1 } **Datei-Manager**. Wählen Sie einen Ordner, blättern Sie zu einer Datei, } **Mehr** } **Dateien verwalt.**
- 2 Wählen Sie **Verschieben** oder **Kopieren**.
- 3 **▶ Memory Stick oder ▶ Telefonspeicher.**<br>4 Wählen Sie einen Ordner oder erstellen
- 4 Wählen Sie einen Ordner oder erstellen Sie mit } **Neuer Ordner** einen neuen Ordner, benennen  $Sie$  ihn,  $\triangleright$  OK.
- 5 } **Einfügen**.

# *So wählen Sie mehrere Dateien aus:*

- 1 } **Datei-Manager**, wählen Sie eine Datei und drücken Sie } **Mehr** } **Wählen**.
- 2 } **Mehrere wählen** oder } **Alle wählen**. Zum Auswählen von Dateien blättern Sie, } **Wählen** oder } **Abwählen**.

#### *So überprüfen Sie den Speicherstatus:*

} **Datei-Manager** } **Mehr** } **Speicherstatus**.

#### Formatieren des "Memory Stick Micro" ("M2")

Sie können einen "Memory Stick Micro" ("M2") formatieren, wenn die Daten schadhaft sind oder alle Daten gelöscht werden sollen.

#### *So formatieren Sie*  den "Memory Stick Micro" ("M2"):

} **Datei-Manager** } **Mehr** } **M.S. formatieren** } **Ja** und geben Sie den Telefonsperrcode ein. Weitere Informationen **→ [71 Telefonsperre](#page-71-0).** 

#### Übertragen von Dateien

Weitere Informationen % *[63 Übertragen von Dateien](#page-63-0)*.

#### Sprachen

Wählen Sie die Sprache für die Telefonmenüs und zum Schreiben von Texten.

#### *So wechseln Sie die Telefonsprache:*

- } **Einstellungen** } **Allgemein** } **Sprache** } **Telefonsprache** und wählen Sie eine Sprache.
- Drücken Sie im Standby-Modus  $\circledcirc$  0000  $\circledcirc$  für Englisch oder ® 8888 ®, um die Spracheinstellung "Automatisch" zu aktivieren.

#### *So wählen Sie die Schreibsprachen aus:*

- 1 } **Einstellungen** } **Allgemein** } **Sprache** } **Schreibsprache**.
- 2 Blättern Sie und wählen Sie Sprachen mit } **Wählen**. } **Speichern**.

# Eingeben von Buchstaben

#### *So geben Sie Buchstaben per Direkteingabe ein:*

- Drücken Sie  $\overline{(\overline{z})}$   $\overline{(\overline{z})}$  bis das gewünschte Zeichen angezeigt wird.
- Drücken Sie (\*an), um zwischen Groß- und Kleinbuchstaben umzuschalten.
- Drücken und halten Sie  $(\overline{0+})$ – $(\overline{9})$ , um Ziffern einzugeben.
- Drücken Sie (C), um Buchstaben oder Ziffern zu löschen.
- Drücken Sie  $\left(\overline{\mathbf{z}}\right)$ , um ein Leerzeichen einzugeben.
- Drücken Sie  $\overline{(\cdot)}$ , um auf die gebräuchlichsten Interpunktionszeichen zuzugreifen.
- Drücken und halten Sie  $(\overline{m})$  um die Schreibmethode zu ändern.

#### Wörterbuch-Eingabehilfe

Die Wörterbuch-Eingabehilfe verwendet ein integriertes Wörterbuch, um die gebräuchlichsten Wörter zu einer bestimmten Tastenfolge zu ermitteln. Sie müssen also jede Taste nur einmal drücken, auch wenn das gewünschte Zeichen nicht das erste Zeichen auf der betreffenden Taste ist.

#### *So geben Sie Buchstaben mit der Wörterbuch-Eingabehilfe ein:*

- 1 Blättern Sie zu einer Funktion, die Texteingaben ermöglicht, z. B. } **Nachrichten** } **Verfassen** ■ SMS-Nachricht.
- 2 Wollen Sie beispielsweise das Wort "Jane" schreiben, drücken Sie  $\overline{5}$ ,  $\overline{2}$ ,  $\overline{6}$ ,  $\overline{3}$ .
- 3 Ist das angezeigte Wort nicht das gewünschte Wort, drücken Sie wiederholt (6) oder (6), um die Alternativen anzuzeigen. Drücken Sie  $\overline{\bullet}$ , um ein Wort zu übernehmen und ein Leerzeichen anzufügen. Drücken Sie (.), um ein Wort zu übernehmen, ohne ein Leerzeichen anzufügen.
- 4 Setzen Sie das Schreiben der Nachricht fort. Einen Punkt oder andere Interpunktionszeichen können Sie eingeben, indem Sie  $\Box$ ) und dann mehrmals  $\circledcirc$  oder  $\circledcirc$  drücken. Drücken Sie (#-3), um das Zeichen zu akzeptieren und ein Leerzeichen anzufügen.

# *So fügen Sie Wörter in das Wörterbuch der Eingabehilfe ein:*

- 1 Bei der Eingabe von Buchstaben } **Mehr** } **Direkteingabe**.
- 2 Bearbeiten Sie das vorgeschlagene Wort mittels Direkteingabe. Navigieren Sie mit in und  $\circledcirc$  zwischen den Buchstaben. Drücken Sie zum Löschen eines Zeichens  $\circled{c}$ . Zum Löschen des gesamten Worts drücken und halten Sie  $\circ$ .
- 3 } **Einfügen**, nachdem Sie das Wort bearbeitet haben. Das Wort wird dem Wörterbuch der Eingabehilfe hinzugefügt. Wenn Sie das Wort beim nächsten Mal mit der Wörterbuch-Eingabehilfe eingeben, wird es in der Liste der alternativen Wörter angezeigt.

#### *So wählen Sie eine andere Schreibmethode:*

Vor oder während der Eingabe von Buchstaben können Sie drücken und halten, um eine andere Schreibmethode zu wählen.

#### Optionen während der Eingabe von Buchstaben

} **Mehr**, um bei der Eingabe von Zeichen Optionen anzuzeigen.

#### Austauschen der Style-Up™-Cover

Einige Kits enthalten Style-Up™-Cover zum Auswechseln. Befolgen Sie die nachstehenden Anweisungen, um ein Cover auszutauschen.

#### *So tauschen Sie das vordere Cover aus:*

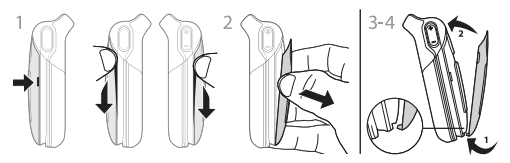

- 1 Um das vordere Cover auszutauschen, suchen Sie zunächst nach den Kerben an den Seiten des Covers.
- 2 Heben Sie das Cover mit Daumen und Zeigefinger ab (siehe Abbildung).
- 3 Um das neue vordere Cover anzubringen, suchen Sie zunächst nach den Kerben auf der Unterseite des Covers sowie nach den Führungen am Rahmen des Telefons.
- 4 Schieben Sie die Kerben auf die Führungen, bis das vordere Cover einrastet.

#### *So tauschen Sie das hintere Cover aus:*

% *[7 So legen Sie die SIM-Karte ein:](#page-7-0)*.

# <span id="page-20-0"></span>**Anrufen**

### <span id="page-20-1"></span>Tätigen und Annehmen von Anrufen

Damit Sie Anrufe tätigen und empfangen können, müssen Sie das Telefon einschalten und sich in Reichweite eines Netzes befinden % *[11 So schalten Sie das Telefon ein und](#page-11-0)  [aus:](#page-11-0)*. Umfasst Ihr Netzzugang die Rufnummernübermittlung und wird die Rufnummer des Anrufers übermittelt, sehen Sie die Nummer auf dem Bildschirm. Ist die Nummer in **Kontakte** gespeichert, werden Name, Nummer und Bild angezeigt. Handelt es sich um eine unterdrückte Rufnummer, wird **Unterdrückt** angezeigt.

#### *So tätigen Sie einen Anruf:*

Geben Sie die Telefonnummer (ggf. mit Auslands- und Ortsnetzkennzahl) ein, } **Anrufen**, um den Anruf zu tätigen. } **Auflegen**, um den Anruf zu beenden.

#### *So wiederholen Sie das Wählen einer Nummer:*

Wenn die Verbindung nicht hergestellt werden kann, wird **Wahl- Wiederholung?** angezeigt. } **Ja**.

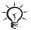

*Sie müssen das Telefon nicht an Ihr Ohr halten, während Sie warten. Sobald die Verbindung hergestellt wird, gibt das Telefon ein lautes Tonsignal aus.*

#### *So nehmen Sie einen Anruf an oder weisen ihn ab:*

Öffnen Sie das Telefon oder } **Annehmen**, wenn das Telefon bereits offen ist.

#### *So weisen Sie einen Anruf ab:*

Schließen Sie das Telefon, } **Besetzt** oder drücken Sie zweimal kurz die Lautstärketaste.

#### *So ändern Sie die Lautstärke des Lautsprechers:*

Drücken Sie während eines Anrufs  $\oplus$  oder  $\ominus$ . um die Lautstärke zu erhöhen oder zu verringern.

#### *So greifen Sie während eines Anrufs auf die verfügbaren Optionen zu:*

► Mehr und wählen Sie eine Option.

#### *So schalten Sie das Mikrofon aus:*

Drücken und halten Sie  $\circ$ . Drücken und halten  $\text{Sie}(\overline{c})$  erneut, um das Gespräch fortzusetzen.

#### *So verwenden Sie den Lautsprecher während eines Sprachanrufs:*

} **Mehr** } **Lautsprecher ein** oder } **Lautsprecher aus**.

#### Unbeantwortete Anrufe

Wenn Sie einen Anruf nicht annehmen, wird er anschließend im Aktivitätenmenü angezeigt, sofern für **Neues** der Wert **Aktivitäten** eingestellt wurde. } **Anrufen**, um die Nummer des nicht angenommenen Anrufs zu wählen.

Wenn für **Neues** der Wert **Popup** eingestellt ist, wird **Unbeantwortete Anrufe:** angezeigt. } **Ja**, um die nicht angenommenen Anrufe in der Anrufliste anzuzeigen. } **Nein**, wenn Sie die Anrufliste erst später anzeigen wollen.

#### Anrufliste

In der Anrufliste werden Informationen zu den letzten Anrufen verwaltet.

#### *So rufen Sie eine Nummer in der Anrufliste an:*

} **Anrufe** im Standby-Modus und wählen Sie eine Registerkarte. Blättern Sie zum gewünschten Namen bzw. zur anzurufenden Nummer, } **Anrufen**.

#### *So fügen Sie eine Nummer aus der Anrufliste in die Kontakte ein:*

- 1 } **Anrufe** im Standby-Modus und wählen Sie eine Registerkarte. Blättern Sie zu der hinzuzufügenden Nummer, } **Mehr** } **Rufnr. speichern**.
- 2 Wählen Sie einem Kontakt, dem die Nummer hinzugefügt werden soll, oder } **Neuer Kontakt**.

#### <span id="page-22-0"></span>Notrufe

Das Telefon unterstützt internationale Notrufnummern (z. B. 112 und 911). Diese Nummern können also normalerweise in allen Ländern für Notrufe genutzt werden, auch wenn keine SIM-Karte eingelegt ist. Voraussetzung ist nur, dass sich ein GSM-Netz in Reichweite befindet.

*In einigen Ländern gelten möglicherweise andere Notrufnummern. In diesen Fällen speichern die Netzbetreiber gegebenenfalls lokale Notrufnummern auf der SIM-Karte.*

#### *So tätigen Sie einen Notruf:*

Geben Sie z. B. 112 ein, ► Anrufen.

#### *So zeigen Sie die regionalen Notrufnummern an:*

} **Kontakte** } **Optionen** } **Sondernummern** } **Notrufnummern**.

## <span id="page-23-0"></span>Kontakte

Wählen Sie **Telefonkontakte**, um die im Telefon gespeicherten Detailinformationen anzuzeigen. Unter **SIM-Kontakte** werden nur die Namen und Nummern auf der SIM-Karte angezeigt.

#### *So wählen Sie die Standardkontakte:*

- 1 } **Kontakte** } **Optionen** } **Erweitert** } **Standardkontakte**.
- 2 Wählen Sie **Telefonkontakte** oder **SIM-Kontakte**.

#### *So fügen Sie einen Kontakt hinzu:*

- 1 } **Kontakte** } **Neuer Kontakt** } **Hinzu**.
- 2 Wählen Sie **Name:** } **Hinzu**, geben Sie den Namen ein, } **OK**.
- 3 Wählen Sie **Neue Nummer:** } **Hinzu**, geben Sie die Nummer ein, } **OK**.
- 4 Für Telefonkontakte können Sie einen Nummerntyp wählen. Blättern Sie zu den verschiedenen Registerkarten und Feldern, um weitere Daten einzugeben. } **Mehr**  $\triangleright$  Symbol hinzu, um Symbole wie  $\omega$  einzugeben. Wählen Sie das gewünschte Symbol, } **Einfügen**. } **Speichern**, um den Kontakt zu speichern.

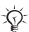

*Erfassen Sie alle Rufnummern mit Pluszeichen (+) und Landeskennzahl.* 

# *So fügen Sie einem Kontakt ein Bild oder einen Rufton hinzu:*<br>1 → Kontakte wählen Sie einer

- 1 } **Kontakte**, wählen Sie einen Kontakt, } **Mehr** ► Kontakt bearbeit.
- 2 Wählen Sie die gewünschte Registerkarte und dann **Bild** oder **Rufton** } **Hinzu**. Wählen Sie eine Datei, } **Speichern**.

#### *So definieren Sie die Standardnummer für einen Kontakt:*

} **Kontakte**, um die zuerst für einen Kontakt anzuzeigende Rufnummer zu definieren. Blättern Sie zu einem Kontakt, **▶ Mehr ▶ Standardnummer und wählen Sie eine Nummer.** 

#### *So fügen Sie Ihre eigene Visitenkarte hinzu:*

} **Kontakte** } **Optionen** } **Meine Visitenkarte**, geben Sie die Daten für die Visitenkarte ein und drücken Sie } **Speichern**.

#### *So senden Sie Ihre Visitenkarte:*

} **Kontakte** } **Optionen** } **Meine Visitenkarte** } **Meine VKarte send.**

#### *So rufen Sie einen Telefonkontakt an:*

} **Kontakte**. Blättern Sie zu dem Kontakt oder geben Sie die ersten Buchstaben im Namen des Kontakts ein, den Sie anrufen möchten. Verwenden Sie © oder ©, um eine Nummer auszuwählen, } **Anrufen**.

#### *So rufen Sie einen SIM-Kontakt an:*

- Wenn standardmäßig **SIM-Kontakte** verwendet wird: } **Kontakte**, wählen Sie den Namen und die Rufnummer in der Liste, } **Anrufen**.
- Wenn standardmäßig **Telefonkontakte** verwendet wird: } **Kontakte** } **Optionen** } **SIM-Kontakte**, wählen Sie den Namen und die Rufnummer in der Liste, } **Anrufen**.

#### Verwalten von Kontakten

Sie können Kontakte zwischen Telefonspeicher und SIM-Karte kopieren.

#### *So kopieren Sie Namen und Nummern auf die SIM-Karte:*

- 1 } **Kontakte** } **Optionen** } **Erweitert** } **Auf SIM kopieren**.
- 2 Wählen Sie **Alle kopieren** oder **Rufnr. kopieren**.

*Beim Kopieren aller Kontakte vom Telefon auf die SIM-Karte werden alle auf der SIM-Karte vorhandenen Daten überschrieben.*

#### *So kopieren Sie SIM-Kontakte in die Liste der Telefonkontakte:*

- 1 } **Kontakte** } **Optionen** } **Erweitert** } **Von SIM kopieren**.
- 2 Wählen Sie **Alle kopieren** oder **Rufnr. kopieren**.

#### *So speichern Sie automatisch auf der SIM-Karte:*

- 1 } **Kontakte** } **Optionen** } **Erweitert** } **SIM-AutoSpeichern**.
- 2 Wählen Sie **Ein**.

#### *So sichern Sie Kontakte auf dem "Memory Stick Micro" ("M2"):*

} **Kontakte** } **Optionen** } **Erweitert** } **Sicherung auf M.S.** } **Ja**.

#### *So stellen Sie Kontakte vom "Memory Stick Micro" ("M2") wieder her:*

**▶ Kontakte ▶ Optionen ▶ Erweitert ▶ Von M.S. wiederher** } **Ja** } **Ja**.

#### *So senden Sie Kontakte:*

- **Mehr Kontakt senden und wählen Sie eine** Übertragungsmethode, um einen gewählten Kontakt zu senden.
- } **Kontakte** } **Optionen** } **Erweitert** } **Alle Kontakte send.**, um alle Kontakte zu senden.

#### *So bearbeiten Sie einen Telefonkontakt:*

- 1 } **Kontakte**, wählen Sie einen Kontakt, } **Mehr Kontakt bearbeit.**
- 2 Wählen Sie eine Registerkarte und bearbeiten Sie die Daten, } **Speichern**.

#### *So bearbeiten Sie einen SIM-Kontakt:*

- 1 Wenn standardmäßig **SIM-Kontakte** verwendet wird: } **Kontakte**. Wenn standardmäßig **Telefonkontakte** verwendet wird: } **Kontakte** } **Optionen** } **SIM-Kontakte**.
- 2 Wählen Sie den Namen und die Nummern, die bearbeitet werden sollen.
- 3 } **Mehr** } **Kontakt bearbeit.** und bearbeiten Sie den Namen sowie die Nummer.

#### *So löschen Sie Kontakte:*

- Drücken Sie  $\circled{c}$ , um gewählte Kontakte zu löschen.
- } **Kontakte** } **Optionen** } **Erweitert** } **Alle Kontakte lösch** } **Ja** und } **Ja**, um alle Kontakte zu senden. Es werden keine Namen und Nummern von der SIM-Karte gelöscht.

#### *So prüfen Sie den Speicherstatus:*

} **Kontakte** } **Optionen** } **Erweitert** } **Speicherstatus**.

*Wie viele Einträge im Telefon oder auf der SIM-Karte gespeichert werden können, ist von der Größe des verfügbaren Speichers abhängig.*

#### Synchronisieren von Kontakten

Weitere Informationen % *[58 Synchronisieren](#page-58-0)*.

#### Kurzwahl

Speichern Sie wichtige Nummern an den Speicherpositionen 1–9 im Telefon, um schnell darauf zugreifen zu können.

#### 26

**This is the Internet version of the user's guide © Print only for private use.**

#### *So definieren oder ersetzen Sie Kurzwahlnummern:*

- **1** ► Kontakte ► Optionen ► Kurzwahl.<br>**2** Blättern Sie zu einer Position ► Hit
- 2 Blättern Sie zu einer Position, } **Hinzu** or **Ersetzen** und wählen Sie eine Rufnummer.

#### *So verwenden Sie die Kurzwahlfunktion:*

Geben Sie im Standby-Modus eine Kurzwahlnummer zwischen 1 und 9 ein, } **Anrufen**.

# Sprachnachrichten

Umfasst Ihr Netzzugang einen Sprachnachrichtendienst, können Anrufer eine Sprachnachricht hinterlassen, wenn Sie selbst nicht in der Lage sind, den Anruf anzunehmen.

#### *So geben Sie die Nummer des Sprachnachrichtendienstes ein:*

Drücken und halten Sie } **Ja**, geben Sie die Nummer ein, } **OK**. Diese Nummer erhalten Sie vom Netzbetreiber.

#### *So rufen Sie den Sprachnachrichtendienst an:*

Ist die Nummer des Sprachnachrichtendienstes bereits konfiguriert, drücken und halten Sie  $\Box$ .

#### *So überprüfen Sie die Nummer des Sprachnachrichtendienstes:*

} **Nachrichten** } **Einstellungen** } **Mailboxnummer**.

# Umleiten von Anrufen

Anrufe können z. B. zu einem Anrufbeantwortungsdienst umgeleitet werden.

*Ist die Funktion "Rufe beschränken" aktiviert, sind einige Optionen für die Rufumleitung nicht verfügbar.*

### *So aktivieren Sie die Rufumleitung:*

- 1 } **Einstellungen** } **Anruf-Info** } **Anrufe umleiten**.
- Wählen Sie einen Anruftyp und eine Umleitungsoption.  $\blacktriangleright$  **Aktivieren**
- 3 Geben Sie die Rufnummer ein, an die Anrufe umgeleitet werden sollen, } **OK** oder } **Suchen**, um einen Kontakt auszuwählen.

### *So deaktivieren Sie die Rufumleitung:*

Blättern Sie zur gewünschten Umleitungsoption, } **Deaktivieren**.

#### *So prüfen Sie alle Umleitungsoptionen:*

} **Einstellungen** } **Anruf-Info** } **Anrufe umleiten** } **Alle prüfen**.

### Gleichzeitiges Führen mehrerer Gespräche

Sie können gleichzeitig mehrere Gespräche führen.

#### Anklopf-Funktion

Wenn die Anklopf-Funktion aktiviert ist, hören Sie einen Signalton, sobald ein zweiter Anruf ankommt.

#### *So aktivieren Sie die Anklopf-Funktion:*

**▶ Einstellungen ▶ Anruf-Info ▶ Anrufe verwalten ▶ Anklopfen** } **Aktivieren**.

#### 28

**This is the Internet version of the user's guide © Print only for private use.**

#### *So tätigen Sie einen zweiten Anruf:*

► Mehr ► Halten, um das aktive Gespräch auf Halteposition zu setzen. Geben Sie die anzurufende Nummer ein und wählen Sie } **Anrufen**.

#### Empfangen eines zweiten Anrufs

Geht ein zweiter Anruf ein, können Sie folgendermaßen vorgehen:

- } **Annehmen** und setzen Sie den aktiven Anruf auf Halteposition.
- } **Besetzt**, um den Anruf abzuweisen und den aktiven Anruf fortzusetzen.
- } **Aktiv. Ruf ersetz.**, um den ankommenden Anruf anzunehmen und den aktiven Anruf zu beenden.

#### Verwalten von zwei Anrufen

Wenn ein aktueller sowie ein Anruf auf Halteposition vorliegt, haben Sie die folgenden Möglichkeiten:

- $\blacktriangleright$  Mehr $\blacktriangleright$  Wechsel, um zwischen den beiden Anrufen zu wechseln.
- } **Mehr** } **Anrufe verbinden**, um sich mit beiden Anrufen zu verbinden.
- } **Mehr** } **Anruf übertragen**, um die beiden Anrufe miteinander zu verbinden. Ihre Verbindung zu beiden Anrufern wird getrennt.

*Fragen Sie gegebenenfalls den Netzbetreiber, ob diese Funktion unterstützt wird.*

- $\blacktriangleright$  Auflegen  $\blacktriangleright$  Ja, um den auf Halteposition befindlichen Anruf zu holen.
- } **Auflegen** } **Nein**, um beide Anrufe zu beenden (betreiberabhängig).

Sie können einen dritten Anruf erst annehmen, nachdem Sie einen der beiden ersten Anrufe beendet oder in einer Telefonkonferenz verbunden haben.

# Telefonkonferenzen

Richten Sie eine Telefonkonferenz ein, indem Sie einen aktiven Anruf und einen Anruf auf Halteposition miteinander verbinden. Setzen Sie die Telefonkonferenz auf Halteposition und fügen Sie insgesamt bis zu fünf Teilnehmer hinzu oder tätigen Sie einfach einen anderen Anruf.

#### *So verbinden Sie die beiden Anrufe in einer Telefonkonferenz:*

} **Mehr** } **Anrufe verbinden**.

# *So nehmen Sie einen weiteren Teilnehmer in die Konferenz auf:*

- 1 **► Mehr ► Halten, um die verbundenen Anrufe zu parken.**<br>2 ► Mehr ► Anruf hinzu und rufen Sie den nächsten
- 2 } **Mehr** } **Anruf hinzu** und rufen Sie den nächsten Teilnehmer an.
- 3 **► Mehr** ► Anrufe verbinden.<br>4 Wiederholen Sie die Prozec
- 4 Wiederholen Sie die Prozedur, um weitere Teilnehmer hinzuzufügen.

#### *So entlassen Sie einen Teilnehmer:*

**▶ Mehr ▶ Teilnehmer entlas und wählen Sie den Teilnehmer.** 

#### *So starten Sie ein Privatgespräch:*

- 1 } **Mehr** } **Privatgespr. mit** und wählen Sie den Teilnehmer.
	- 2 } **Mehr** } **Anrufe verbinden**, um die Telefonkonferenz fortzusetzen.

# Zwei-Rufnummern-Dienst

Tätigen Sie Anrufe unter Verwendung unterschiedlicher Rufnummern, wenn Ihr Teilnehmervertrag diesen Dienst umfasst.

#### *So wählen Sie eine Leitung:*

} **Einstellungen** } **Anruf-Info** und wählen Sie Leitung 1 oder 2.

#### *So ändern Sie den Namen einer Leitung:*

} **Einstellungen** } **Bildschirm** } **Leit.-Namen bearb.** und wählen Sie eine der Leitungen, um ihren Namen zu bearbeiten.

# Anrufdauer

Während eines Anrufs wird dessen Dauer auf dem Bildschirm angezeigt. Sie können die Dauer des letzten Anrufs, des aktiven Anrufs und die Gesamtanrufdauer überprüfen.

#### *So überprüfen Sie die Anrufdauer:*

} **Einstellungen** } **Anruf-Info** } **Zeit und Kosten** } **Anruftimer**.

#### Geschlossene Benutzergruppen

Wenn Ihr Netz geschlossene Benutzergruppen unterstützt, können Sie gegebenenfalls zu reduzierten Tarifen telefonieren. Sie können bis zu zehn Gruppen speichern. Zu diesem Zweck benötigen Sie eine Indexnummer vom Netzbetreiber.

#### *So fügen Sie eine Gruppe hinzu:*

**▶ Einstellungen ▶ Anrufe ▶ Anrufe verwalten ▶ Geschloss. Gruppen** } **Liste bearbeiten** } **Neue Gruppe** } **Hinzu**. Geben Sie den Namen der Benutzergruppe ein, } **Weiter**. Geben Sie die Indexnummer ein und drücken Sie } **Speichern**.

#### *So rufen Sie eine Nummer an, die sich nicht in einer geschlossenen Benutzergruppe befindet:*

**▶ Einstellungen ▶ Anruf-Info ▶ Anrufe verwalten ▶ Geschloss. Gruppen** } **Offene Anrufe** } **Ein**. } **Aus**, um nur mit Gruppenmitgliedern zu telefonieren.

## **Tonsignale**

Sie können über das Telefon auf Bankingdienste zugreifen oder einen Anrufbeantworter steuern, indem Sie während eines Anrufs Tonsignale senden.

- Senden Sie die Töne, indem Sie die Tasten  $(F)$ – $(F)$ .  $(\overline{a})$  und  $(\overline{a}-\overline{b})$  drücken.
- Drücken Sie  $\circled{c}$ , um den Bildschirm nach Beendigung des Anrufs zu löschen.
- } **Mehr** und wählen Sie **MFV-Töne aus** oder **MFV-Töne ein**, um die Töne während eines Anrufs ein- oder auszuschalten.

#### Notizblock

Sie können während eines Anrufs eine Rufnummer notieren. Nachdem Sie den Anruf beendet haben, bleibt die Nummer auf dem Bildschirm stehen und kann angerufen oder gespeichert werden.

# Anzeigen oder Unterdrücken Ihrer Nummer

Unterstützt Ihr Netzzugang die Rufnummernübermittlung (Calling Line Identification Restriction = CLIR), können Sie Ihre Nummer beim Tätigen eines Anrufs unterdrücken.

#### *So können Sie Ihre Rufnummer immer anzeigen und unterdrücken:*

- 1 } **Einstellungen** } **Anruf-Info** } **Nr. zeigen/ausblen**.
- 2 Wählen Sie **Rufnr. zeigen**, **Nr. unterdrücken** oder **Netzstandard**.

# <span id="page-34-0"></span> $|\hat{\emptyset}|$  Nachrichtenübermittlung

Dieses Telefon unterstützt verschiedene Nachrichtendienste. Fragen Sie beim Dienstanbieter nach, welche Dienste Sie nutzen können, oder informieren Sie sich unter *[www.SonyEricsson.com/support](http://www.SonyEricsson.com/support)*.

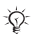

*Wenn kein Speicher verfügbar ist, müssen Sie Nachrichten oder E-Mails löschen, bevor neue Nachrichten empfangen werden können*   $\rightarrow$  **37 Lange Nachrichten** 

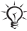

*Wenn Sie eine Nachricht an eine Gruppe senden, werden für jedes Mitglied der Gruppe Gebühren belastet.*

# SMS-Nachrichten

In SMS-Nachrichten können einfache Bilder, Animationen, Melodien und Sounds eingefügt werden.

#### Vorbereitungen

Die Service-Center-Nummer zum Senden und Empfangen von SMS-Nachrichten erhalten Sie vom Netzbetreiber. Die Nummer ist möglicherweise bereits auf der SIM-Karte konfiguriert und kann andernfalls von Ihnen erfasst werden.

#### *So stellen Sie die Nummer des Service-Centers ein:*

- 1 } **Nachrichten** } **Einstellungen** } **SMS-Nachricht** } **Service-Center**. Die Nummer wird angezeigt, wenn sie auf der SIM-Karte gespeichert ist.
- 2 } **Neues Serv-Center**, wenn keine Nummer verfügbar ist. Geben Sie dann die Nummer einschließlich des internationalen Vorwahlcodes + und der Landeskennzahl ein, } **Speichern**.

#### *So schreiben und senden Sie eine SMS-Nachricht:*

- 1 } **Nachrichten** } **Verfassen** } **SMS-Nachricht**.
- 2 Schreiben Sie die Nachricht. } **Mehr** } **Element hinzu**, um ein Element in die Nachricht einzufügen.
- 3 } **Weiter**. (Um die Nachricht für den späteren Zugriff in Entwürfe zu speichern, drücken Sie (**□**). ► Ja.)
- 4 Wählen Sie **Rufnr. eingeben**, um die Rufnummer des Empfängers einzugeben, oder **Kontaktsuche**, um eine Nummer oder Gruppe aus "Kontakte" abzurufen. Sie können auch einen Eintrag in der Liste der zuletzt verwendeten Empfänger auswählen.
- 5 } **Mehr** } **Erweitert**, um die Standardoptionen für die Nachricht zu ändern, also beispielsweise eine Lesebestätigung anzufordern. } **Bearbeit.**, wählen Sie eine Einstellung, } **Fertig** } **Senden**.
- 

*Sie können SMS- in MMS-Nachrichten konvertieren.*  } **Mehr** } **In MMS-Nachricht** beim Schreiben.

#### *So überprüfen Sie den Zustellungsstatus einer gesendeten Nachricht:*

**▶ Nachrichten ▶ Gesendete Nachr, wählen Sie eine Nachricht,** ▶ Anzeigen ▶ Mehr ▶ Details.

#### Empfangen von Nachrichten

Wenn Sie eine SMS-Nachricht empfangen oder eine MMS-Nachricht automatisch heruntergeladen wird, wird sie im Aktivitätenmenü angezeigt, sofern für **Neues** die Einstellung **Aktivitäten** ausgewählt wurde. } **Anzeigen**, um die Nachricht zu lesen.
Wenn für **Neues** die Einstellung **Popup** aktiviert wurde, werden Sie gefragt, ob Sie die Nachricht lesen wollen. } **Ja**, um die Nachricht zu lesen, oder } **Nein**, wenn Sie die Nachricht erst später lesen wollen. } **Stopp**, um das Abspielen bzw. Lesen einer Nachricht zu beenden. Drücken Sie  $\circledcirc$ , um die Nachricht zu schließen.

#### *So rufen Sie eine Nummer in einer Nachricht an:*

Wählen Sie die in der Nachricht angezeigte Rufnummer, } **Anrufen**.

# *So speichern Sie ein in einer SMS-Nachricht enthaltenes Element:*

- 1 Wählen Sie das gewünschte Element, während Sie die Nachricht lesen, } **Mehr**.
- 2 Wählen Sie **Benutzen** (die gewählte Rufnummer wird angezeigt), um die Rufnummer, **Bild speichern**, um ein Bild oder **Lesez. speichern**, um eine Webadresse zu speichern.

#### *So speichern Sie Nachrichten:*

- } **Mehr** } **Nachr. speichern** } **Gespeich. Nachr.**, um eine gewählte Nachricht auf der SIM-Karte zu speichern. Mit } **Vorlagen** wird die Nachricht im Telefon gespeichert.
- Wählen Sie zunächst eine Nachricht, } **Mehr** } **Mehrere wählen**, um mehrere Nachrichten in einem Ordner zu speichern. Blättern Sie und wählen Sie Nachrichten mit } **Wählen**. } **Mehr** } **Nachr. speichern**.

#### *So löschen Sie Nachrichten:*

- Drücken Sie  $\circled{c}$ , um eine gewählte Nachricht zu löschen.
- Wählen Sie eine Nachricht, } **Mehr Alle Nachr löschen** oder **Mehrere wählen**, um mehrere Nachrichten aus einem Ordner zu löschen. Wählen Sie Nachrichten mit } **Wählen**, wenn Sie mehrere Nachrichten markieren wollen. } **Mehr** } **Nachr. löschen**.

#### Lange Nachrichten

Die Anzahl der in einer SMS-Nachricht zulässigen Zeichen ist von der Schreibsprache abhängig. Sie können längere Nachrichten verschicken, indem Sie mehrere Nachrichten verknüpfen. Für jede Einzelnachricht in einer verknüpften langen Nachricht werden Gebühren fällig. Die Teile einer langen Nachricht werden möglicherweise nicht gleichzeitig empfangen.

*Fragen Sie Ihren Dienstanbieter nach der maximalen Anzahl von Nachrichten, die verknüpft werden können.*

#### *So schalten Sie lange Nachrichten ein:*

} **Nachrichten** } **Einstellungen** } **SMS-Nachricht** } **Max. SMS-Länge** } **Max. verfügbar**.

#### <span id="page-37-0"></span>MMS-Nachrichten

MMS-Nachrichten können Text, Bilder, Videoclips, Fotos, Sounddaten und Signaturen enthalten. Sie werden über den MMS-Dienst (Multimedia Messaging Service) an ein Mobiltelefon oder per E-Mail verschickt.

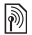

*Für das sendende und das empfangende Telefon muss ein Teilnehmervertrag vorliegen, der MMS-Nachrichten unterstützt.*

#### Vorbereitungen

% *[55 Einstellungen](#page-55-0)*, wenn die Einstellungen noch nicht im Telefon definiert sind.

#### Schreiben und Senden von MMS-Nachrichten

Sie können Text schreiben und Bilder, Sounds, Videos, weitere Seiten, eine Signatur und Anhänge hinzufügen.

#### *So erstellen und senden Sie eine MMS-Nachricht:*

- 1 } **Nachrichten** } **Verfassen** } **MMS-Nachricht**.
- 2 } **Mehr**, um ein weiteres Element in die Nachricht einzufügen. } **OK** } **Mehr** beim Schreiben, um ein Element einzufügen.
- 3 } **Mehr**, um weitere Elemente in die Nachricht einzufügen. Der Versand erfolgt wie bei einer SMS-Nachricht
- $\rightarrow$  **[35 So schreiben und senden Sie eine SMS-Nachricht:](#page-35-0)**

*Für MMS-Nachrichten existieren dieselben Optionen wie für SMS-Nachrichten* % *[34 SMS-Nachrichten.](#page-34-0)*

# *So erstellen Sie eine Signatur für MMS-Nachrichten:*<br>1 **De Nachrichten → Finstellu**

- 1 } **Nachrichten** } **Einstellungen** } **MMS-Nachricht**.
- 2 } **Signatur** } **Neue Signatur** und erstellen Sie Ihre Signatur als MMS-Nachricht.

#### *So speichern Sie ein in einer MMS-Nachricht enthaltenes Element:*

- 1 Wählen Sie das gewünschte Element beim Lesen der Nachricht, } **Mehr**.
- 2 Wählen Sie **Benutzen**, um eine Telefonnummer, **Lesez. speichern**, um eine Webadresse oder **Elemente speich.**, um z. B. ein Bild oder einen Sound zu speichern.

#### Automatisches Herunterladen

Legen Sie fest, wie MMS-Nachrichten heruntergeladen werden sollen.

- } **Nachrichten** } **Einstellungen** } **MMS-Nachricht**
- ► Auto-Laden und wählen Sie eine der folgenden Optionen:
- **Immer**: Nachrichten automatisch herunterladen.
- **B. Roaming frag.**: In fremden Netzen anfragen.
- **Bei Roaming nie**: Nachrichten in fremden Netzen nicht herunterladen.
- **Immer fragen**: Vor dem Herunterladen von Nachrichten anfragen.
- **Aus**: Neue Nachrichten werden im Posteingang durch Symbole repräsentiert. Wählen Sie die herunterzuladende Nachricht, } **Anzeigen**.

# Sprachnachrichten

Sie können Soundaufnahmen als Sprachnachricht senden und empfangen.

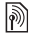

*Für das sendende und das empfangende Telefon muss ein Teilnehmervertrag vorliegen, der MMS-Nachrichten unterstützt.*

# *So können Sie eine Sprachnachricht aufnehmen oder senden:*<br>1 **→** Nachrichten ▶ Verfassen ▶ 3

- **1** ▶ Nachrichten ▶ Verfassen ▶ Sprachnachr.<br>2 Nehmen Sie die Nachricht auf. ▶ Stopp.
- 2 Nehmen Sie die Nachricht auf, ► Stopp.<br>3 ► Senden, um die Nachricht zu senden.
- 3 **► Senden, um die Nachricht zu senden.**<br>4 Wählen Sie E-Mail-Adr eingeh, um eine E
- 4 Wählen Sie **E-Mail-Adr. eingeb.**, um eine E-Mail-Adresse einzugeben, **Rufnr. eingeben**, um die Nummer eines Empfängers einzugeben, **Kontaktsuche**, um eine Nummer oder Gruppe aus "Kontakte" abzurufen, oder wählen Sie einen Eintrag in der Liste der zuletzt verwendeten Empfänger. } **Senden**.

#### Empfangen von Sprachnachrichten

Wenn eine Sprachnachricht automatisch heruntergeladen wird, wird sie im Aktivitätenmenü angezeigt, sofern für **Neues** die Einstellung **Aktivitäten** gewählt wurde. } **Abspielen**, um die Nachricht anzuhören.

Wenn für **Neues** die Einstellung **Popup** aktiviert wurde, werden Sie gefragt, ob Sie die Sprachnachricht anhören wollen. } **Ja**, um die Nachricht zu abzuspielen, oder } **Nein**, wenn Sie die Nachricht erst später abspielen wollen. Drücken Sie (<sup>≤</sup>), um die Nachricht zu schließen.

# <span id="page-41-0"></span>E-Mail-Nachrichten

Stellen Sie eine Verbindung zu einem POP3- oder IMAP4- Mailserver her, um E-Mail-Nachrichten mit dem Telefon zu senden und zu empfangen. Im Telefon können Sie dieselben E-Mail-Einstellungen wie im E-Mail-Programm des Computers verwenden.

*Bei einem E-Mail-Konto des Typs POP3 werden Nachrichten in das verwendete Gerät (z. B. Computer) heruntergeladen. Bei einem E-Mail-Konto des Typs IMAP4 können die Nachrichten auf dem Server verbleiben.*

#### Vorbereitungen

% *[55 Einstellungen](#page-55-0)*, wenn die Einstellungen noch nicht im Telefon definiert sind.

#### *So schreiben und senden Sie E-Mail-Nachrichten:*

- **1 ►** Nachrichten ► **E-Mail ►** Verfassen.<br>**2** ► Hinzu um einen Wert in das Feld.
- 2 } **Hinzu**, um einen Wert in das Feld **An:** einzugeben. Wählen Sie **E-Mail-Adr. eingeb.**, um eine E-Mail-Adresse einzugeben, oder **Kontaktsuche**, um eine Adresse in "Kontakte" zu suchen. Sie können auch einen Eintrag in der Liste der zuletzt verwendeten Empfänger auswählen.
- 3 Wählen Sie **An**, **CC** oder **BCC**, um weitere Empfänger hinzuzufügen.
- 4 **► Fertig**, nachdem Sie die Empfänger ausgewählt haben.<br>5 Schreiben Sie den Betreff ► OK Schreiben Sie
- 5 Schreiben Sie den Betreff, } **OK**. Schreiben Sie den Text, } **OK**.
- 6 } **Hinzu**, um einen Anhang hinzuzufügen. Wählen Sie dann den Anhang, } **Fertig**.
- 7 } **Weiter**. Wählen Sie **Senden** oder **Mehr**, um Optionen anzuzeigen.

#### *So empfangen und lesen Sie E-Mail-Nachrichten:*

- 1 } **Nachrichten** } **E-Mail** } **Posteingang**.
- 2 } **Send/Emp**, wenn der Posteingang leer ist. } **Mehr** } **Senden+Empfang**, wenn der Posteingang nicht leer ist.
- 3 Wählen Sie eine Nachricht. } **Anzeigen**, um die Nachricht zu lesen.

# *So beantworten Sie eine E-Mail-Nachricht:*

- 1 Öffnen Sie die E-Mail-Nachricht, } **Antwort.**
- 2 Wählen Sie **Verfassen** oder **Nachricht einfügen**.
- 3 Schreiben Sie die Nachricht, } **OK** } **Weiter** } **Senden**.

#### *So speichern Sie ein Element oder einen Anhang in einer E-Mail-Nachricht:*

- Sie können eine E-Mail-Adresse, eine Telefonnummer oder eine Webadresse speichern, indem Sie zunächst das Element wählen, dann } **Mehr** und schließlich die Option zum Speichern.
- Wählen Sie eine Nachricht, } **Mehr** } **Anhänge**, um einen enthaltenen Anhang zu speichern. Wählen Sie den Anhang, ► Mehr und wählen Sie eine Option.

#### *So löschen Sie E-Mail-Nachrichten:*

- Drücken Sie  $\circled{c}$ , um eine gewählte Nachricht zu löschen.
- Wählen Sie eine Nachricht, } **Mehr** } **Mehrere wählen**, um mehrere Nachrichten aus einem Ordner zu löschen. Blättern Sie und wählen Sie Nachrichten mit } **Wählen**. } **Mehr** } **Nachr. löschen**. Die markierten Nachrichten werden beim nächsten Herstellen der Verbindung zum E-Mail-Server gelöscht.
- *IMAP4-Benutzer:* } **Mehr** } **Posteingg. leeren** *und wählen Sie* **Mit Senden+Empf** *oder* **Kein Senden/Empf***, damit die Nachrichten beim nächsten Herstellen der Verbindung zum Server gelöscht werden.*

# Meine Freunde

Weitere Informationen erhalten Sie vom Dienstanbieter oder unter *[www.SonyEricsson.com/support](http://www.SonyEricsson.com/support)*.

# Bilder

# Kamera und Videorekorder

Das Telefon ist mit einer digitalen Kamera ausgestattet, die auch als Videokamera dient. Sie können Fotos und Videoclips aufnehmen, speichern, senden und anderweitig nutzen. Fotos können als Bildschirmschoner bzw. Hintergrundbild oder für einen Kontakt verwendet werden.

#### *So nehmen Sie Fotos und Videoclips auf:*

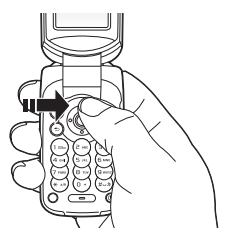

- <sup>1</sup> Drücken Sie im Standby-Modus **a**<sup>‡</sup>, um die Kamera zu aktivieren.
- 2 Drücken Sie *(*o) oder  $\circledcirc$ , um zwischen Video- und Fotokamera umzuschalten.
- 3 } **Foto**, um ein Foto aufzunehmen, } **Aufnehm.**, um eine Videoaufnahme zu starten.
- *Wenn Sie eine starke Lichtquelle (Sonne, oder Lampe) aufnehmen, ist der Bildschirm möglicherweise schwarz oder die Bildqualität schlecht.*

#### *So verwenden Sie die Zoomfunktion:*

Drücken Sie ( $\circledcirc$ ) und  $\circledcirc$ ), um zu vergrößern bzw. verkleinern.

#### *So stellen Sie die Helligkeit ein:*

Verwenden Sie die Lautstärketaste, um die Helligkeit einzustellen.

#### Kameraoptionen

Drücken Sie bei aktivierter Kamera } **Mehr**, um die verfügbaren Optionen anzuzeigen.

- **Alle anzeigen** (Video).
- **Aufnahmemodus** (Video) Wählen Sie **Für MMS** oder **Hohe Videoqualität**.
- **Videogröße** Wählen Sie **Groß(176 x 144)** oder **Klein (128 x 96)**.
- **Nachtmodus** Bildqualität bei schlechter Beleuchtung durch längere Belichtungszeit verbessern.
- **Effekte** Wählen Sie unterschiedliche Effekte für das Foto oder den Videoclip.
- **Alle anzeigen** (Fotos).
- **Aufnahmemodus** (Fotos) Wählen Sie **Normal** für Bilder ohne Rahmen, **Panorama**, um mehrere Fotos zu einem großen Bild zusammenzufassen, **Rahmen**, um das Foto mit einem Rahmen zu umgeben, und **Bildfolge**, um einige Bilder in schneller Folge aufzunehmen.
- **Bildgröße** Wählen Sie **Groß 640x480**, **Mittel 320 x 240**, **Klein 160 x 120** oder **Breit** (für ein digital vergrößertes Foto).
- **Selbstauslöser** (Fotos) Das Foto wird mit einigen Sekunden Verzögerung nach dem Drücken des Auslösers aufgenommen.
- **Bildqualität** Wählen Sie **Normal** oder **Fein** als Bildqualität.
- **Verschlusston** (Fotos) Wählen Sie den Blendenton.
- **Dateinr. rücksetz.** (Fotos) Setzen Sie den Dateinummernzähler für Fotos zurück, die auf dem "Memory Stick Micro" ("M2") gespeichert werden.
- **Speicherziel** Wählen Sie **Memory Stick** oder **Telefonspeicher**.

#### Speichern und Senden von Fotos und Videoclips

Nachdem Sie ein Foto oder einen Videoclip aufgenommen haben, werden die Daten im Telefonspeicher oder auf dem "Memory Stick Micro" ("M2") gespeichert. Sie können das Foto oder den Videoclip sofort in einer MMS-Nachricht verschicken. Zum Austauschen von Bildern und Videoclips unter Verwendung anderer Übertragungsmethoden  $\rightarrow$  **[47 Austauschen von Fotos und Videoclips](#page-47-0).** 

# Fotos und Videoclips

Das Telefon wird ggf. mit Fotos und Videoclips ausgeliefert, die Sie aus dem Speicher löschen können. Alle Fotos und Videos sind unter **Datei-Manager** gespeichert. Fotos können als Bildschirmschoner bzw. Hintergrundbild oder für einen Telefonkontakt verwendet werden % *[23 So fügen Sie einem](#page-23-0)  [Kontakt ein Bild oder einen Rufton hinzu:](#page-23-0)*. Sie können Fotos und Videoclips mit einer der verfügbaren Übertragungsmethoden versenden. Wie viele Fotos oder Videoclips gespeichert werden können, hängt von der Größe der Dateien ab. Die Dateitypen GIF, JPEG, WBMP, BMP, PNG, SVG-Tiny, MP4 und 3GP werden unterstützt.

*Animationen werden wie Bilder verwaltet.*

### *So zeigen Sie Fotos und Videoclips an:*

- 1 } **Datei-Manager** und wählen Sie **Bilder** oder **Videos**. Fotos werden als Miniaturen angezeigt.
- 2 } **Anzeigen**, um ein Foto oder einen Videoclip auszuwählen.
- 3 } **Abspielen**, um das Abspielen eines Videoclips zu starten.

#### *So suchen Sie Fotos über die Zeitleiste:*

- 1 **▶ Datei-Manager** ▶ Bilder ▶ Fotos.<br>2 **▶ Mehr ▶ Suche nach Zeit Tetzt kö**
- 2 } **Mehr** } **Suche nach Zeit**. Jetzt können Sie in den nach dem Datum auf einer Zeitleiste angeordneten Fotos navigieren.

#### <span id="page-47-0"></span>Austauschen von Fotos und Videoclips

Fotos und Videoclips können Sie unter Verwendung der verfügbaren Übertragungsmethoden mit Freunden austauschen. Urheberrechtlich geschütztes Material darf nicht ausgetauscht werden.

Sie können die Fotos und Videoclips auch zu einem Computer übertragen % *[63 Übertragen von Dateien](#page-63-0)*.

#### *So senden Sie ein Foto oder einen Videoclip:*

- 1 } **Datei-Manager** und wählen Sie **Bilder** oder **Videos**.
- 2 Wählen Sie ein Foto oder einen Videoclip, } **Mehr** } **Senden**. Wählen Sie eine Übertragungsmethode.

#### *So empfangen und speichern Sie Fotos oder Videoclips:*

- Ausgehend von der Nachricht mit der betreffenden Datei  $\rightarrow$  **[34 Nachrichtenübermittlung](#page-34-1)**.
- Mittels einer anderen Übertragungsmethode. Stellen Sie sicher, dass die gewünschte Übertragungskomponente aktiviert ist und befolgen Sie die angezeigten Anweisungen.

47

#### Bildschirmschoner und Hintergrundbild

Der Bildschirmschoner wird automatisch aktiviert, nachdem das Telefon einige Sekunden nicht benutzt wurde. Nach einigen weiteren Sekunden wird dann der Energiesparmodus aktiviert. Wenn Sie ein Bild als Hintergrundbild verwenden, wird dieses Bild im Standby-Modus angezeigt.

#### *So verwenden Sie ein Bild:*

- 1 **►** Datei-Manager ► Bilder und wählen Sie ein Bild.<br>2 ► Mahr ► Verwenden als und wählen Sie eine Optio
- 2 } **Mehr** } **Verwenden als** und wählen Sie eine Option.

### PhotoDJ™ und VideoDJ™

Besuchen Sie *[www.SonyEricsson.com/support](http://www.SonyEricsson.com/support)*, wenn Sie Informationen zum Einsatz der Anwendungen PhotoDJ und VideoDJ im Telefon benötigen.

# Unterhaltung

# Media Player

Sie können Musiktitel und Videoclips abspielen, die Sie herunterladen, in einer MMS-Nachricht empfangen oder vom Computer übertragen. Unterstützt werden die Dateitypen MP3, MP4, 3GP, AAC, AMR, MIDI, IMY, EMY und WAV (maximale Samplingrate: 16 kHz). Zudem können Sie Streamdateien nutzen, die 3GPP-kompatibel sind.

#### Musiktitel und Videoclips

Im Telefon gespeicherte Musik- und Videoclips können abgespielt werden. Informationen wie Interpret und Titel werden bei geschlossenem Telefon auf dem äußeren Bildschirm angezeigt.

#### *So spielen Sie einen Musik- oder einen Videoclip ab:*

} **Media Player** und navigieren Sie mit **Interpreten**, **Tracks**, **Abspiellisten** oder **Videos** zum gewünschten Titel oder Clip. Markieren Sie einen Titel, } **Abspielen**.

#### Media Player-Steuerung

- $\triangleright$  Stopp, um einen Musiktitel anzuhalten.
- } **Pause**, um einen Videoclip anzuhalten.
- Drücken Sie @. um zum nächsten Musiktitel oder Videoclip zu springen.
- Drücken Sie  $\hat{\circledcirc}$ , um zum vorhergehenden Musiktitel oder Videoclip zu springen.
- Drücken und halten Sie ( $\circledcirc$ ) oder  $\circledcirc$ ), um schnell vor- oder zurückzuspulen, während Musiktitel oder Videoclips abgespielt werden.

49

- Drücken Sie } **Abspielen**, um einen in einer Liste hervorgehobenen Titel auszuwählen.
- Drücken Sie  $\oplus$  oder  $\ominus$  um die Lautstärke einzustellen.
- Drücken Sie im Modus Aktueller Titel die Taste (b), um zum **Media Player**-Browser zu gelangen.
- Wenn ein Videoclip angehalten wurde, können Sie ihn  $mit$   $@$  einzelbildweise abspielen.
- Drücken und halten Sie zum Beenden  $\circ$

#### Media Player-Optionen

Beim Abspielen eines Musiktitels können Sie mit } **Mehr** auf die folgenden Optionen zugreifen:

- **Minimieren** Andere Anwendungen verwenden, während Musik abgespielt wird.
- **Informationen** Informationen zum aktuellen Titel anzeigen.
- **Abspielmodus** Optionen für **Zufallswiedergabe** und **Schleife** einstellen.
- **Equalizer** Höhen und Bässe für die Musikwiedergabe einstellen.
- **Sortieren** Wählen Sie **Interpret**, **Titel** oder **Originalfolge**, um die Titel entsprechend zu sortieren.
- **Senden** Titel an ein anderes Gerät senden.
- **Löschen** Titel aus der Abspielliste löschen.

**|<sup>50</sup>} PlayNow™**<br>► PlayNow™, um Musik über das Internet anzuhören, zu kaufen und herunterzuladen. % *[55 Einstellungen](#page-55-0)*, wenn die Einstellungen noch nicht im Telefon definiert sind. Weitere Informationen erhalten Sie vom Dienstanbieter oder unter *[www.SonyEricsson.com/support](http://www.SonyEricsson.com/support)*.

### Ruftöne, Melodien, Sounds und Alarmsignale

Das Telefon wird mit Melodien ausgeliefert, die als Rufton verwendet werden können. Sie können Melodien mittels einer der verfügbaren Übertragungsmethoden austauschen. Eine nicht unterstützte oder geschützte Sounddatei kann bzw. darf nicht als Rufton aktiviert werden. Urheberrechtlich geschütztes Material darf nicht ausgetauscht werden.

#### *So wählen Sie einen Rufton aus:*

} **Einstellungen** } **Sounds + Signale** } **Rufton**.

#### *So aktivieren und deaktivieren Sie den Rufton:*

Drücken und halten Sie  $(F - \delta)$  im Standby-Modus. Alle Signale außer dem Alarm werden ein-/ausgeschaltet.

#### *So stellen Sie die Ruftonlautstärke ein:*

} **Einstellungen** } **Sounds + Signale** } **Ruftonlautstärke** und drücken Sie © oder ©, um die Lautstärke zu verringern oder zu erhöhen, } **Speichern**.

# *So stellen Sie den Vibrationsalarm ein:*

- 1 } **Einstellungen** } **Sounds + Signale** } **Vibrationsalarm**.
- 2 Weisen Sie für den Alarm **Ein**, **Ein w. kein Ton** oder **Aus** als Einstellung zu.

# *So stellen Sie Sound- und Alarmoptionen ein:*

} **Einstellungen** } **Sounds + Signale**. Folgende Einstellungen sind verfügbar:

- **Nachrichtensignal** Benachrichtigung für Nachrichten auswählen.
- **Tastenton** Tastendruckton einstellen.

**This is the Internet version of the user's guide © Print only for private use.**

#### Komponieren von Ruftonmelodien

Mit MusicDJ™ können Sie Melodien komponieren und bearbeiten und anschließend als Rufton verwenden.

#### *So komponieren Sie eine Melodie:*

} **Unterhaltung** } **MusicDJ™** Mit den Optionen **Einfügen**, **Kopieren** und **Einfügen** können Sie Blöcke zusammenstellen. Verwenden Sie (o), (c), (c) oder (o), um zwischen den Blöcken zu wechseln. Drücken Sie  $\overline{\mathbb{C}}$ , um einen Block zu löschen. } **Mehr**, um weitere Optionen anzuzeigen.

#### *So bearbeiten Sie eine bereits erstellte Melodie:*

} **Datei-Manager** } **Sounds**, wählen Sie eine Melodie, } **Mehr** } **Bearbeiten**.

# *So senden und empfangen Sie eine Melodie:*

} **Datei-Manager** } **Sounds** und wählen Sie eine Melodie. ► Mehr ► Senden und wählen Sie eine Übertragungsmethode. Wenn Sie die Melodie empfangen, befolgen Sie die angezeigten Anweisungen.

*Polyphone Melodien und MP3-Dateien können nicht in einer SMS-Nachricht verschickt werden.*

# Soundrekorder

Nehmen Sie Memos oder Anrufe auf. Die Aufnahmen können als Rufton verwendet werden.

*In einigen Ländern ist es gesetzlich vorgeschrieben, dass Sie den Gesprächspartner informieren, bevor Sie einen Anruf aufnehmen.*

#### *So starten Sie eine Aufnahme:*

▶ Unterhaltung ▶ Sound aufnehm.

#### *So spielen Sie Aufnahmen ab:*

- 1 } **Datei-Manager** } **Sounds** und wählen Sie eine Aufnahme.
- 2 } **Abspielen**, um die Aufnahme anzuhören. Drücken Sie (c) und  $\circledcirc$ , um zur vorherigen bzw. nächsten Aufnahme zu gelangen. Drücken Sie } **Stopp**, um die Wiedergabe anzuhalten. } **Mehr**, um die Optionen anzuzeigen.

# Designs, Spiele und Anwendungen

Das Telefon wird mit einigen Designs, Spielen und Anwendungen ausgeliefert. Sie können neue Inhalte in das Telefon laden. Weitere Informationen finden Sie unter *[www.SonyEricsson.com/support](http://www.SonyEricsson.com/support)*.

#### *So aktivieren Sie ein Design:*

} **Datei-Manager** } **Designs**, wählen Sie ein Design, } **Einstellen**.

#### *So senden Sie ein Design:*

} **Datei-Manager** } **Designs**, wählen Sie ein Design, } **Mehr** } **Senden**. Wählen Sie eine Übertragungsmethode.

#### *So empfangen und speichern Sie ein Design:*

Wenn Sie das Design empfangen, befolgen Sie die angezeigten Anweisungen.

#### *So starten und beenden Sie ein Spiel:*

} **Unterhaltung** } **Spiele**, wählen Sie ein Spiel, } **Wählen**. Drücken und halten Sie  $\circledcirc$ , um das Spiel zu beenden.

53

*So starten und beenden Sie eine Anwendung:*

} **Datei-Manager** } **Anwendungen**, wählen Sie eine Anwendung,  $\blacktriangleright$  Wählen. Drücken und halten Sie  $\blacktriangleright$ . um die Anwendung zu beenden.

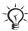

*Nicht erkannte Formate werden im Ordner*  **Andere** *gespeichert.*

#### *So laden Sie ein Design herunter:*

} **Datei-Manager** } **Designs**, blättern Sie zu einem direkten Link } **Gehe zu**.

% *[55 Einstellungen](#page-55-0)*, wenn die Einstellungen noch nicht im Telefon definiert sind.

#### *So laden Sie ein Spiel herunter:*

} **Unterhaltung** } **Spiele**, blättern Sie zu einem direkten Link } **Gehe zu**.

% *[55 Einstellungen](#page-55-0)*, wenn die Einstellungen noch nicht im Telefon definiert sind.

#### *So laden Sie eine Anwendung herunter:*

} **Internetdienste** } **Mehr** } **Gehe zu** } **Lesezeichen**, blättern Sie zu einem Direktlink, } **Gehe zu**.

 $\rightarrow$  **[55 Einstellungen](#page-55-0)**, wenn die Einstellungen noch nicht im Telefon definiert sind.

# Verbindungen

# <span id="page-55-0"></span>**Einstellungen**

*Bevor Sie das Internet (***Nachrichten***,* **Meine Freunde** *oder* **PlayNow™***) nutzen können, müssen verschiedene Einstellungen im Telefon vorgenommen werden.*

Diese Einstellungen sind möglicherweise bereits vorhanden, wenn Sie das Telefon erwerben. Setzen Sie sich andernfalls mit dem Netzbetreiber oder Dienstanbieter in Verbindung oder besuchen Sie *[www.SonyEricsson.com/support](http://www.SonyEricsson.com/support)*, um weitere Informationen zu erhalten.

Um das Internet nutzen sowie E-Mail- und MMS-Nachrichten senden und empfangen zu können, müssen die folgenden Voraussetzungen erfüllt sein:

- Ein Teilnehmervertrag, der Datenübertragungen unterstützt.
- Im Telefon eingetragene Einstellungen.
- Außerdem müssen Sie sich beim Dienstanbieter bzw. Netzbetreiber als Internet-/E-Mail-Benutzer registrieren.

#### Eingeben von Einstellungen

Wenn die Einstellungen noch nicht im Telefon erfasst wurden, haben Sie folgende Möglichkeiten:

- Sie können die Einstellungen in einer Nachricht vom Netzbetreiber oder Dienstanbieter empfangen oder unter *[www.SonyEricsson.com/support](http://www.SonyEricsson.com/support)* auf weitere Informationen zugreifen.
- Geben Sie die Einstellungen manuell ein oder bearbeiten Sie sie.

# Verwenden des Internet

Surfen Sie via HTTP (Hyper Text Transfer Protocol) im Internet.

#### *So wählen Sie ein Internet-Profil:*

} **Einstellungen** } **Verbindungen** } **Interneteinstellung. ▶ Internetprofile und wählen Sie das zu verwendende Profil.** 

#### *So beginnen Sie mit dem Surfen:*

} **Internetdienste**, wählen Sie einen Dienst oder } **Mehr**, um die Optionen anzuzeigen.

#### *So stoppen Sie das Surfen:*

} **Mehr** } **Browser beenden**.

#### Optionen beim Surfen

} **Mehr**, um weitere Optionen anzuzeigen. Das Menü enthält in Abhängigkeit von der angezeigten Webseite die folgenden Optionen.

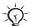

*Wenn Sie beim Surfen in einer Webseite eine E-Mail-Adresse auswählen, können Sie eine Nachricht an diese Adresse senden.*

- } **Gehe zu**, um auf die Optionen zuzugreifen:
- **Sony Ericsson** Vordefinierte Homepage aufrufen.
- **Lesezeichen** Lesezeichen erstellen, verwenden oder bearbeiten.
- **URL eingeben** Adresse einer Webseite eingeben.
- **Protokoll** Liste zuvor besuchter Webseiten.
- } **Extras**, um auf die Optionen zuzugreifen:
- **Lesezeichen hinz.** Neues Lesezeichen hinzufügen.
- **Bild speichern** Bild speichern.
- **Seite speichern** Aktuelle Webseite speichern.
- **Seite aktualisier.** Webseite aktualisieren.
- **Link senden** Link auf die aktuelle Webseite senden.
- **Anrufen** Während des Surfens einen Anruf tätigen. } **Mehr** } **Auflegen**, um den Anruf zu beenden und das Surfen fortzusetzen.
- } **Anzeigen**, um auf die Optionen zuzugreifen:
- **Vollbild** Normalbild oder Vollbild.
- **Nur Text** Alle Inhalte oder nur Text.
- **Zoom** Webseite vergrößern oder verkleinern.
- **Auf Normalgröße** Zoom deaktivieren.
- } **Erweitert**, um Browsereinstellungen einzugeben.
- } **Browser beenden**, um die Verbindung zu trennen

und den Standby-Modus zu aktivieren.

#### *So arbeiten Sie mit Lesezeichen:*

} **Internetdienste** } **Mehr** } **Gehe zu** } **Lesezeichen**, wählen Sie ein Lesezeichen, } **Mehr**. Wählen Sie eine Option.

#### Internet-Sicherheit

Sicheres Surfen wird unterstützt. Während Sie ein Internetprofil verwenden, können Sie die Sicherheitsfunktion im Telefon einschalten.

#### Vertrauenswürdige Zertifikate

Verschiedene Internetdienste (z. B. Banking) setzen Zertifikate im Telefon voraus. Das Telefon enthält beim Erwerb möglicherweise bereits Zertifikate. Sie können auch neue Zertifikate herunterladen.

# *So prüfen Sie die Zertifikate in Ihrem Telefon:*

- **▶ Einstellungen ▶ Verbindungen ▶ Interneteinstellung.**
- } **Sicherheit** } **Stammzertifikate**.

# <span id="page-58-0"></span>Synchronisieren

Synchronisieren Sie Kontakte, Termine, Aufgaben und Notizen über Bluetooth, Infrarotport, Internetdienste oder USB-Kabel.

Sie können die Software und "Erste Schritte"-Handbücher aus der Website *[www.SonyEricsson.com/support](http://www.SonyEricsson.com/support)* herunterladen.

#### Synchronisierung mit benachbarten Geräten

Installieren Sie das Synchronisierungsprogramm für den Computer, das Sie aus der Site *[www.SonyEricsson.com/support](http://www.sonyericsson.com/support)* herunterladen können. Die Software ist mit einer Hilfefunktion ausgestattet.

# Remote-Synchronisierung über das Internet

Führen Sie die Synchronisierung über einen Internetdienst durch.

#### *So geben Sie die Einstellungen für die Remote-Synchronisierung ein:*

- 1 } **Organizer** } **Synchronisieren** und } **Ja** oder **Neues Konto**. Geben Sie einen Namen für das neue Konto ein, } **Weiter**.
- 2 Geben Sie folgende Daten ein:<br>
Serveradresse Server-URL
	-
	- **Serveradresse** Server-URL. **Benutzername** Benutzername für das Konto.
	- **Kennwort** Kennwort für das Konto.
	- **Verbindung** Internetprofil wählen.
	- **Anwendungen** Zu synchronisierende Anwendungen markieren.
	- **Anw.-Einstellungen** Anwendungen wählen und Datenbankname sowie ggf. Benutzername und Kennwort eingeben.
	- **Sync-Intervall** Synchronisierungsfrequenz einstellen.
- **Remote-Initial.** Legen Sie fest, ob der Start der Operation durch einen Dienst immer oder nie zulässig ist oder immer bestätigt werden muss.
- **Remote-Sicherheit** Benutzername und Kennwort für den Server eingeben.
- 3 } **Speichern**, um das neue Konto zu speichern.

#### *So starten Sie die Remote-Synchronisierung:*

} **Organizer** } **Synchronisieren**, wählen Sie ein Konto, } **Start**.

# <span id="page-59-0"></span>Bluetooth™ Nahbereichsfunktechnik

Mit Bluetooth können drahtlose Verbindungen zu anderen Bluetooth Geräten hergestellt werden. Sie haben folgende Möglichkeiten:

- Gleichzeitig Verbindungen zu mehreren Geräten herstellen.
- Daten mit anderen Geräten synchronisieren.
- Fernsteuerungsfunktion nutzen.
- Externen Bildschirm verwenden.
- Elemente austauschen und Spiele im Mehrbenutzermodus verwenden.

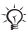

*Der Abstand zwischen zwei Bluetooth Geräten darf maximal 10 Meter betragen und die Sichtlinie sollte nicht unterbrochen sein.*

#### Vorbereitungen

- Schalten Sie Bluetooth ein, um die Kommunikation mit anderen Geräten zu ermöglichen.
- Koppeln Sie das Telefon mit den Bluetooth Geräten, mit denen kommuniziert werden soll.

*Stellen Sie sicher, dass der Einsatz von Bluetooth nicht gegen lokale Gesetze und Richtlinien verstößt. Ist die Verwendung von Bluetooth nicht zulässig, müssen Sie sicherstellen, dass die Bluetooth Funktion ausgeschaltet ist. Die maximal zulässige Bluetooth Sendeleistung wird automatisch an mögliche lokale Beschränkungen angepasst. Die maximale Reichweite kann also variieren.*

#### *So schalten Sie Bluetooth im Telefon ein:*

} **Einstellungen** } **Verbindungen** } **Bluetooth** } **Einschalten**.

#### *So machen Sie das Telefon sichtbar bzw. unsichtbar:*

} **Einstellungen** } **Verbindungen** } **Bluetooth** } **Sichtbarkeit** } **Telefon zeigen** oder **Tel. unsichtbar**.

*Wenn das Telefon verborgen wird, können andere Geräte das Telefon via Bluetooth nicht erkennen.*

#### *So definieren Sie ein Gerät im Telefon:*

} **Einstellungen** } **Verbindungen** } **Bluetooth** } **Meine Geräte** } **Neues Gerät**, um nach verfügbaren Geräten zu suchen. Wählen Sie ein Gerät in der Liste. Geben Sie ein Kennwort ein, wenn dies erforderlich ist.

#### *So sparen Sie Strom:*

} **Einstellungen** } **Verbindungen** } **Bluetooth**

- ▶ Strom sparen ▶ Ein.
- *Reduziert den Stromverbrauch, wenn ein einzelnes Bluetooth Gerät verwendet wird. Ausschalten, wenn mehrere Bluetooth Geräte verwendet werden.*

### *So fügen Sie ein Bluetooth Headset hinzu:*

- 1 } **Einstellungen** } **Verbindungen** } **Bluetooth** } **Freisprechgerät**.
- 2 **▶ Ja**, wenn Sie erstmals ein Bluetooth Headset hinzufügen, oder } **Meine FSE** } **Neue FSE** } **Hinzu**, wenn Sie ein weiteres Bluetooth Headset hinzufügen. Stellen Sie sicher, dass das Headset für die Koppelung vorbereitet wurde.

# <span id="page-61-0"></span>Infrarotport

Der Infrarotport im Telefon kann verwendet werden, um Daten mit anderen Geräten auszutauschen, die ebenfalls mit einem Infrarotport ausgestattet sind.

#### *So schalten Sie den Infrarotport im Telefon ein:*

} **Einstellungen** } **Verbindungen** } **Infrarotport** } **Ein** oder } **10 Minuten**, um den Infrarotport für 10 Minuten einzuschalten.

#### *So verbinden Sie zwei Geräte:*

Schalten Sie die Infrarotports beider Geräte ein. Der Infrarotport des Telefons muss auf den Infrarotport des anderen Geräts ausgerichtet sein und die Entfernung der Infrarotports darf 20 cm nicht übersteigen.

61

# <span id="page-62-0"></span>USB-Kabel

Verwenden Sie ein USB-Kabel, um Daten zwischen Telefon und Computer auszutauschen.

#### <span id="page-62-1"></span>*So stellen Sie eine USB-Verbindung her:*

Schalten Sie das Telefon ein. Verbinden Sie Computer und Telefon mit dem USB-Kabel:

- Dateiübertr. In den Dateien auf dem "Memory Stick Micro" ("M2") und im Telefonspeicher navigieren. Das Telefon schaltet sich in diesem Modus aus.
- **Tel.-Modus** Daten mit anderen Geräten synchronisieren oder Telefon als Modem nutzen. Das Telefon bleibt in diesem Modus.

*Trennen Sie das USB-Kabel während der Übertragung nicht vom Telefon oder Computer, da dies zu Beschädigungen des "Memory Stick Micro" ("M2") und des Telefonspeichers führen kann.*

#### <span id="page-62-2"></span>*So trennen Sie eine USB-Verbindung:*

- Im Modus **Dateiübertr.** trennen Sie die USB-Verbindung am Computer, indem Sie in Windows Explorer auf den Wechseldatenträger rechtsklicken und "Auswerfen" wählen. Trennen Sie das USB-Kabel vom Telefon und vom Computer.
- Trennen Sie im Modus **Tel.-Modus** das USB-Kabel vom Telefon und vom Computer.

# <span id="page-63-0"></span>Übertragen von Dateien

Sie können Bilder, Videos, Sounddateien und Designs mittels einer der folgenden Methoden übertragen:

- Bluetooth % *[59 Bluetooth™ Nahbereichsfunktechnik](#page-59-0)*.
- Infrarot  $\rightarrow$  [61 Infrarotport](#page-61-0).
- $\cdot$  USB-Kabel  $\rightarrow$  [62 USB-Kabel](#page-62-0)

*Dateien können Sie auch per E-Mail- (*% *[41 E-Mail-Nachrichten](#page-41-0)) oder MMS-Nachricht (*% *[37 MMS-Nachrichten](#page-37-0)) versenden.*

# *So übertragen Sie Dateien mittels Bluetooth oder Infrarot:*<br>1 Wählen Sie ei

- 1 Wählen Sie eine zu übertragende Datei.<br>2 ► Mehr ► Senden und wählen Sie Via Bl
- 2 } **Mehr** } **Senden** und wählen Sie **Via Bluetooth** oder **Via Infrarot**.

#### *So übertragen Sie Dateien mit dem USB-Kabel:*

- 1 Bereiten Sie das Telefon auf die Dateiübertragung vor **→** [62 So stellen Sie eine USB-Verbindung her:](#page-62-1).
- 2 Mit der Drag&Drop-Funktion des Computers können Sie Dateien zwischen Telefon und Computer übertragen.
- 3 Beenden Sie die USB-Verbindung % *[62 So trennen Sie](#page-62-2)  [eine USB-Verbindung:](#page-62-2)*.

# Updatedienst

Sie können neue Software herunterladen und installieren, ohne die Benutzerdaten im Telefon zu beschädigen. Das Update kann über das Mobilfunknetz oder online mit einem USB-Kabel und einem Computer mit Internetzugang erfolgen.

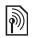

*Der Updatedienst setzt die Unterstützung von Datenübertragungen voraus (GPRS). Einen Teilnehmervertrag mit entsprechendem Funktionsumfang sowie die zugehörigen Preisinformationen erhalten Sie von Ihrem Betreiber.*

#### *So nutzen Sie den Updatedienst per Mobilfunk:*

- 1 } **Einstellungen** } **Allgemein** } **Updatedienst**.
- 2 } **Update suchen**, um nach der aktuellen Softwareversion zu suchen. Starten Sie den Updateprozess, indem Sie die Installationsanweisungen befolgen, oder } **Softwareversion**, um die Version der aktuell im Mobiltelefon installierten Software anzuzeigen, oder } **Erinnerung**, um festzulegen, wann nach neuer Software gesucht werden soll.

# *So verwenden Sie den Updatedienst online:*

- 1 Besuchen Sie *[www.SonyEricsson.com/support.](http://www.SonyEricsson.com/support)*
- 2 Wählen Sie eine Region und ein Land.<br>3 Geben Sie den Produktnamen an.
- 3 Geben Sie den Produktnamen an.<br>4 Wählen Sie "Sony Ericsson Undat
- Wählen Sie "Sony Ericsson Updatedienst" und befolgen Sie die angezeigten Anweisungen.

# Weitere Funktionen

# Zeit und Datum

Im Standby-Modus werden Uhrzeit und Datum immer angezeigt.

### *So stellen Sie Zeit und Datum ein:*

} **Einstellungen** } **Allgemein** } **Zeit + Datum**:

- Zeit und Zeitformat einstellen: } **Zeit**, geben Sie die Zeit ein, } **Format**, wählen Sie ein Format, } **Speichern**.
- Datum und Datumsformat einstellen: } **Datum**, geben Sie das Datum ein, } **Format**, wählen Sie das Format, ▶ Speichern.
- } **Zeitzone** und wählen Sie eine Option, um die Zeitzone zu definieren.
- } **Sommerzeit** und wählen Sie eine Option, um die Sommerzeiteinstellung ein- oder auszuschalten.
- } **Auto-Zeitzone** und wählen Sie eine Option, um die automatische Einstellung der Zeitzone zu aktivieren.

# Alarm

Das Alarmsignal ertönt auch, wenn das Telefon stumm- oder ausgeschaltet ist.

#### *So stellen Sie einen Alarm ein und aktivieren ihn:*

▶ Alarmsignale und wählen Sie eine Option:

- Alarm einstellen: } **Alarm**, stellen Sie eine Zeit ein, } **Speichern**.
- Regelmäßigen Alarm einstellen: } **Regelmäßig. Alarm**, stellen Sie die Zeit ein, } **Weiter**, wählen Sie die Tage, **Wählen** } **Fertig**.

65

- Signal einstellen: } **Alarmsignal** und wählen Sie einen Sound.
- Drücken Sie eine beliebige Taste, um das Alarmsignal auszuschalten, sobald es ertönt.
- } **Alarm** oder } **Regelmäßig. Alarm** } **Aus**, um einen Alarm zu deaktivieren.

# Profile

Das Telefon enthält eine Reihe vordefinierter Profile, die für unterschiedliche Umgebungen geeignet sind. Sie können alle Profileinstellungen auf die Standardwerte zurücksetzen.

### *So verwenden Sie Profile:*

- } **Einstellungen** } **Allgemein** } **Profile**:
- Wählen Sie das zu verwendende Profil.
- **Mehr > Zeigen+Bearbeit.**, um ein Profil anzuzeigen und zu bearbeiten.
- } **Mehr** } **Profile rücksetz.**, um Profile zurückzusetzen.

*Auch im Ausschaltmenü können Sie ein Profil aktivieren* % *[14 Ausschaltmenü](#page-14-0).*

# **Helligkeit**

Stellen Sie die Helligkeit des Bildschirms ein. } **Einstellungen**  $\blacktriangleright$  Bildschirm  $\blacktriangleright$  Helligkeit und drücken Sie  $\textcircled{\tiny{\textcircled{\tiny{0}}}}$  oder  $\textcircled{\tiny{\textcircled{\tiny{0}}}}$ , um die Helligkeit einzustellen, } **Speichern**.

# Kalender

Sie können Termine definieren, speichern und bearbeiten sowie Alarmsignale aktivieren. Synchronisieren Sie den Kalender mit einem Kalender im Web oder in einem Computer **→ [58 Synchronisieren](#page-58-0).** 

#### *So fügen Sie einen neuen Termin hinzu:*

} **Organizer** } **Kalender**, wählen Sie ein Datum, } **Neuer Termin**. } **Hinzu**. Geben Sie Details ein und bestätigen Sie jeden Eintrag mit } **Weiter**. } **Wählen**, um den Termin zu bestätigen.

#### *So zeigen Sie einen Termin an:*

▶ Organizer ▶ Kalender und wählen Sie einen Tag aus. Wählen Sie einen Termin, } **Anzeigen**.

#### *So zeigen Sie eine Kalenderwoche an:*

} **Organizer** } **Kalender** } **Mehr** } **Wochenansicht**.

#### <span id="page-67-0"></span>*So stellen Sie die Erinnerungsoptionen ein:*

- 1 } **Organizer** } **Kalender** } **Mehr** } **Erweitert** } **Erinnerungen**.
- 2 Wählen Sie eine Option. Wählen Sie **Immer**, damit der Erinnerungston auch ertönt, wenn das Telefon aus- oder stumm geschaltet wurde.
- 3 Alarmsignal ertönt:
	- } **Anzeigen**, um den Termin zu lesen, wenn für **Neues** der Wert **Aktivitäten** eingestellt wurde.
	- Wenn für **Neues** der Wert **Popup** eingestellt ist, können Sie den Termin mit } **Ja** lesen oder das Alarmsignal mit } **Nein** ausschalten.

*Eine Erinnerungsoption im Kalender wirkt sich auf eine für Aufgaben eingestellte Erinnerungsoption aus.*

#### Navigieren im Kalender

Verwenden Sie die Navigationstaste, um zwischen den Tagen und Wochen zu wechseln.

67

#### Kalendereinstellungen

▶ Organizer ▶ Kalender ▶ Mehr und wählen Sie eine Option:

- **Wochenansicht** Termine in der Woche anzeigen.
- **Neuer Termin** Einen neuen Termin hinzufügen.
- **Datum wechseln** Anderes Datum im Kalender aufrufen.
- **Erweitert** Suchoptionen einstellen, Erinnerungen festlegen oder Anfangstag für die Woche auswählen.
- **Löschen** Termine löschen.
- **Hilfe** Hilfetext zu den Kalenderfunktionen anzeigen.

#### *So senden Sie einen Termin:*

} **Organizer** } **Kalender**, wählen Sie einen Termin für einen bestimmten Tag, } **Mehr** } **Senden** und wählen Sie eine Übertragungsmethode.

# **Aufgaben**

Fügen Sie neue Aufgaben hinzu oder verwenden Sie vorhandene Aufgaben als Vorlage. Sie können Erinnerungen für Aufgaben definieren.

#### *So fügen Sie eine neue Aufgabe hinzu:*

} **Organizer** } **Aufgaben** } **Neue Aufgabe** } **Hinzu**. Wählen Sie **Aufgabe** oder **Anruf**. Geben Sie die Daten ein und bestätigen Sie jeden Eintrag.

#### *So zeigen Sie eine Aufgabe an:*

} **Organizer** } **Aufgaben**, wählen Sie eine Aufgabe, } **Anzeigen**.

### *So stellen Sie Erinnerungen ein:*

- 1 } **Organizer** } **Aufgaben**, wählen Sie eine Aufgabe und dann } **Mehr** } **Erinnerungen**.
- 2 Führen Sie die Schritte 2 und 3 durch % *[67 So stellen](#page-67-0)  [Sie die Erinnerungsoptionen ein:](#page-67-0)*.

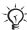

*Eine Erinnerungsoption für Aufgaben wirkt sich auf eine im Kalender eingestellte Erinnerungsoption aus.*

#### *So senden Sie eine Aufgabe:*

} **Organizer** } **Aufgaben**, wählen Sie eine Aufgabe für einen bestimmten Tag, } **Mehr** } **Senden** und wählen Sie eine Übertragungsmethode.

#### Notizen

Erstellen Sie Notizen und speichern Sie sie in einer Liste. Notizen können im Standby-Modus angezeigt werden.

#### *So fügen Sie eine Notiz hinzu:*

▶ Organizer ▶ Notizen ▶ Neue Notiz ▶ Hinzu, geben Sie die Notiz ein, } **Speichern**.

#### *So bearbeiten Sie Notizen:*

} **Organizer** } **Notizen**, wählen Sie eine Notiz, } **Mehr**, bearbeiten Sie die Notiz, } **Speichern**.

# Rechner

Der Rechner kann addieren, subtrahieren, dividieren und multiplizieren.

- ▶ Organizer ▶ Rechner:
- Drücken Sie  $\circledcirc$  oder  $\circledcirc$ , um  $\div x \cdot + \cdot \frac{1}{x} = \text{auxzuwählen}$ .
- Drücken Sie zum Löschen eines Zeichens  $\circ$ .

**This is the Internet version of the user's guide © Print only for private use.**

# SIM-Kartensperre

Die SIM-Kartensperre schützt Ihren Netzzugang vor unberechtigter Benutzung. Die meisten SIM-Karten sind zum Zeitpunkt des Erwerbs gesperrt. Ist die SIM-Kartensperre aktiviert, müssen Sie bei jedem Einschalten des Telefons eine PIN (Personal Identity Number) eingeben. Wenn Sie die PIN dreimal nacheinander falsch eingeben, wird die SIM-Karte blockiert und die Meldung **PIN ist gesperrt** angezeigt. Um die Karte freizugeben, müssen Sie den PUK (Personal Unblocking Key) eingeben. PIN und PUK werden vom Netzbetreiber bereitgestellt. Sie können die PIN bearbeiten, um eine neue PIN mit vier bis acht Ziffern zu definieren.

#### *So heben Sie die Blockierung der SIM-Karte auf:*

- 1 Wenn **PIN ist gesperrt** angezeigt wird, müssen Sie Ihren PUK eingeben, } **OK**.
- 2 Geben Sie eine neue PIN mit vier bis acht Ziffern ein, } **OK**. Wiederholen Sie die neue PIN zur Bestätigung, } **OK**.

#### *So bearbeiten Sie die PIN:*

- 1 } **Einstellungen** } **Allgemein** } **Sperren** } **SIM-Sperre** } **PIN ändern**.
- 2 Geben Sie die PIN ein, ► OK.<br>3 Geben Sie eine neue PIN mit
- 3 Geben Sie eine neue PIN mit vier bis acht Ziffern ein, } **OK**. Wiederholen Sie die neue PIN zur Bestätigung, } **OK**.

*Wird beim Bearbeiten der PIN die Meldung*  **Codes sind nicht identisch!** *angezeigt, haben Sie die neue PIN falsch eingegeben. Wird die Meldung*  **Falsche PIN***, gefolgt von* **Alte PIN:** *angezeigt, wurde die alte PIN falsch eingegeben.*

70

**This is the Internet version of the user's guide © Print only for private use.**

#### *So aktivieren und deaktivieren Sie die SIM-Kartensperre:*

} **Einstellungen** } **Allgemein** } **Sperren** } **SIM-Sperre** } **Telefonsperre** und wählen Sie **Ein** oder **Aus**. Geben Sie die PIN ein, } **OK**.

### **Telefonsperre**

Die Telefonsperre schützt das Telefon vor unberechtigter Benutzung, Sie können den Telefonsperrcode (0000) in jeden persönlichen Code mit 4 bis 8 Ziffern ändern.

#### *So entsperren Sie das Telefon:*

Ist die Telefonsperre eingeschaltet, geben Sie den Code ein, } **OK**.

#### Automatische Telefonsperre

Wenn die automatische Telefonsperre aktiviert ist, müssen Sie den Telefonsperrcode nur eingeben, wenn Sie eine andere SIM-Karte einlegen.

#### *So stellen Sie die Telefonsperre ein:*

} **Einstellungen** } **Allgemein** } **Sperren** } **Telefonsperre** ► Telefonsperre und wählen Sie eine Option. Geben Sie den Telefonsperrcode ein, } **OK**.

#### *So bearbeiten Sie den Telefonsperrcode:*

} **Einstellungen** } **Allgemein** } **Sperren** } **Telefonsperre** } **Code ändern**.

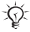

*Sie müssen sich den neuen Code merken. Wenn Sie den Code vergessen, müssen Sie das Telefon einem Sony Ericsson Händler übergeben.*

71
# <span id="page-72-1"></span>Code-Memo

Speichern Sie Zugriffscodes (z. B. für Kreditkarten) im Code-Memo. Definieren Sie ein Kennwort zum Öffnen von Code-Memo. Um die Eingabe des richtigen Kennworts für die Anwendung Code-Memo zu bestätigen, müssen Sie ein Prüfwort eingeben. Wenn Sie das Kennwort zum Öffnen von Code-Memo eingeben, wird das Prüfwort für kurze Zeit angezeigt. Ist das Kennwort richtig, werden die richtige Codes angezeigt. Geben Sie aber ein falsches Kennwort ein, sind auch das angezeigte Prüfwort und die Codes falsch. Wenn Sie das Kennwort vergessen, müssen Sie Code-Memo zurücksetzen.

# <span id="page-72-0"></span>*So öffnen Sie Code-Memo erstmalig:*

**▶ Organizer ▶ Code-Memo. Anweisungen werden angezeigt,** } **Weiter**. Geben Sie ein vierstelliges Kennwort ein, } **Weiter**. Geben Sie das neue Kennwort nochmals ein, } **Weiter**. Geben Sie ein Prüfwort ein (max. 15 Zeichen), } **Fertig**.

# *So fügen Sie einen neuen Code hinzu:*

} **Organizer** } **Code-Memo**, geben Sie das Kennwort ein, } **Weiter** } **Neuer Code** } **Hinzu**. Geben Sie einen Namen für den Code ein, beispielsweise den Namen des Kreditkartenunternehmens, und drücken Sie } **Weiter**. Geben Sie den Code ein, } **Fertig**.

# *So ändern Sie das Kennwort:*

} **Organizer** } **Code-Memo**, geben Sie das Kennwort ein, } **Weiter** } **Mehr** } **Kennung ändern**. Geben Sie das neue Kennwort ein, } **Weiter**. Geben Sie das neue Kennwort nochmals ein, } **Weiter**. Geben Sie ein Prüfwort ein, } **Fertig**.

## *So setzen Sie Code-Memo zurück:*

} **Organizer** } **Code-Memo**, geben Sie das Kennwort ein, } **Weiter** } **Mehr** } **Zurücksetzen**.

**Code-Memo zurücksetzen?** wird angezeigt, } **Ja**. Code-Memo wird zurückgesetzt und alle Einträge werden gelöscht. Beim nächsten Öffnen verhält sich Code-Memo wie beim ersten Öffnen % *[72 So öffnen Sie Code-Memo erstmalig:](#page-72-0)*.

# <span id="page-74-0"></span>Fehlerbeseitigung

Bei einigen Problemen müssen Sie sich mit dem Dienstanbieter in Verbindung setzen. Die meisten Probleme können Sie jedoch selbst beheben. Bevor Sie das Telefon zur Reparatur geben, sollten Sie alle Inhalten und Daten auf ein anderes Gerät kopieren, da diese Daten im Rahmen der Reparatur gelöscht werden können. Weitere Informationen finden Sie unter *[www.SonyEricsson.com/support](http://www.SonyEricsson.com/support/)*.

#### Graue Menüoptionen

Der betreffende Dienst ist nicht aktiviert oder Ihr Teilnehmervertrag unterstützt diese Funktion nicht. Setzen Sie sich mit dem Netzbetreiber in Verbindung.

#### Das Telefon arbeitet langsam

Löschen Sie nicht benötigte Daten und starten Sie das Telefon anschließend neu.

#### Keine Ladeanzeige

Der Akku ist leer oder wurde lange Zeit nicht benutzt. Es kann bis zu 30 Minuten dauern, bevor ein Akkusymbol angezeigt wird.

#### Das Telefon lässt sich nicht einschalten

Der Akku ist entladen % *[8 So laden Sie den Akku:](#page-8-0)*.

#### Laden eines nicht von Sony Ericsson stammenden Akkus

 $\rightarrow$  [83 Akku](#page-83-0).

# Falsche Menüsprache wird verwendet

**→ [16 So wechseln Sie die Telefonsprache:](#page-16-0).** 

### Alles zurücksetzen

Sie können alle Einstellungen und hinzugefügte bzw. bearbeitete Daten löschen.

# *So setzen Sie das Telefon zurück:*

} **Einstellungen** } **Allgemein** } **Alles zurücksetzen**. Wählen Sie **Einstellung. rücksetz**, um geänderte Einstellungen zu löschen. Mit **Alles zurücksetzen** werden nicht nur die Einstellungen, sondern auch alle Kontakte, Nachrichten, persönlichen Daten und Inhalte gelöscht, die Sie heruntergeladen, empfangen oder bearbeitet haben. } **Weiter**.

# Fehlermeldungen

#### SIM einlegen

Ist die SIM-Karte richtig eingelegt? % *[7 So legen Sie die](#page-7-0)  [SIM-Karte ein:](#page-7-0)*

# Richtige SIM-Karte einlegen

Stammt die SIM-Karte im Telefon vom richtigen Betreiber?

# Nur Notrufe

Sie befinden sich im Bereich eines Netzes, das Sie jedoch nur für Notrufe benutzen dürfen. Fragen Sie den Netzbetreiber, ob Sie über den richtigen Teilnehmervertrag verfügen.

# Kein Netz

Es befindet sich kein Netz in Reichweite. Fragen Sie den Netzbetreiber nach der Netzreichweite.

# Falsche PIN/Falsche PIN2

Die von Ihnen eingegebene PIN oder PIN2 ist nicht richtig. Geben Sie die richtige PIN oder PIN2 ein, } **Ja** % *[70 SIM-Kartensperre](#page-70-0)*.

**This is the Internet version of the user's guide © Print only for private use.**

### Codes sind nicht identisch!

Wenn Sie einen Sicherheitscode ändern, müssen Sie den neuen Code durch zweimalige Eingabe bestätigen.

#### PIN gesperrt/PIN2 gesperrt

Zum Entsperren % *[70 SIM-Kartensperre](#page-70-0)*.

#### <span id="page-76-0"></span>PUK gesperrt

Setzen Sie sich mit dem Netzbetreiber in Verbindung.

#### Telefon gesperrt

Das Telefon ist gesperrt. % *[71 Telefonsperre](#page-71-0)* zum Entsperren des Telefons.

#### <span id="page-76-1"></span>Sperrcode

Der Telefonsperrcode ist erforderlich % *[71 Telefonsperre](#page-71-0)*.

# Wichtige Informationen

# Website Sony Ericsson Consumer

Unter *[www.SonyEricsson.com/support](http://www.SonyEricsson.com/support/)* finden Sie einen Support-Bereich mit Hilfeinformationen und Tipps. Die Site enthält Aktualisierungen der Computersoftware sowie Tipps zur effizienteren Nutzung des Produkts.

# Service und Support

Ab sofort profitieren Sie von folgenden exklusiven Leistungen:

- Globale und lokale Websites mit Supportinformationen.
- Globales Netz von Call-Centern.
- Umfangreiches Netz von Sony Ericsson Servicepartnern.
- Garantie. Weitere Informationen zur Garantie finden Sie in der Bedienungsanleitung.

Unter *[www.SonyEricsson.com](http://www.SonyEricsson.com)* finden Sie im Supportbereich der Sprache Ihrer Wahl die aktuellen Tools und Informationen, z. B. Softwareupdates, Knowledge Base, Telefonkonfiguration und bei Bedarf weitere Hilfe.

Wenden Sie sich mit Fragen zu betreiberspezifischen Diensten und Funktionen an den jeweiligen Netzbetreiber.

Sie können sich auch an eines unserer Call-Center wenden. Die Nummer des nächstgelegenen Call-Centers können Sie der Liste unten entnehmen. Ist Ihr Land bzw. Ihre Region nicht in der Liste aufgeführt, setzen Sie sich mit Ihrem Händler in Verbindung. (Die Telefonnummern waren zum Zeitpunkt der Drucklegung richtig. Unter *[www.SonyEricsson.com](http://www.SonyEricsson.com)* finden Sie immer die aktuell gültigen Nummern.)

Ist für das Produkt tatsächlich eine Kundendienstmaßnahme erforderlich, setzen Sie sich mit dem Händler, bei dem es erworben wurde, oder mit einem unserer Servicepartner in Verbindung. Bewahren Sie den Kaufbeleg auf. Dieser wird für Garantieansprüche benötigt.

*Für Anrufe bei einem unserer Call-Center werden die üblichen Inlandsgesprächsgebühren (einschließlich Steuern) berechnet, sofern es sich nicht um eine gebührenfreie Telefonnummer handelt.*

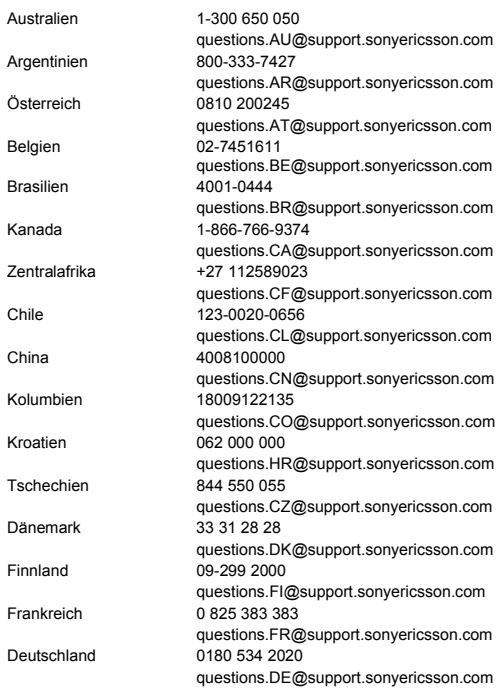

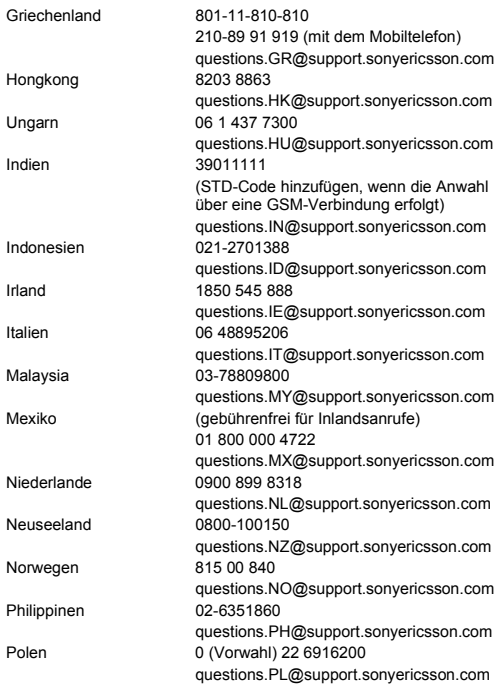

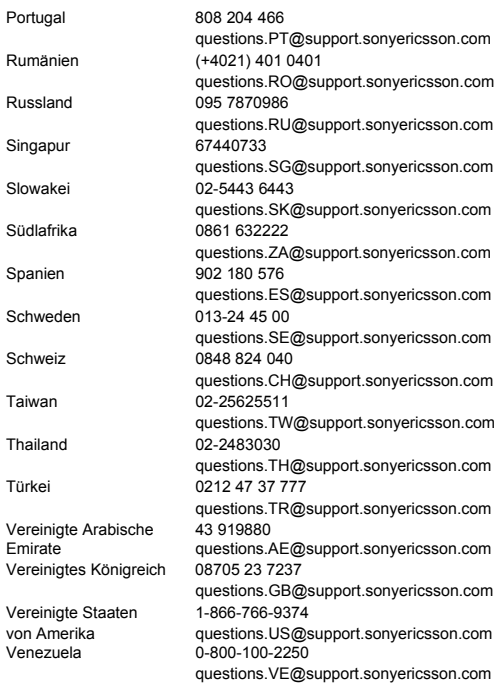

# <span id="page-81-0"></span>Richtlinien für den sicheren und effizienten Einsatz

Lesen Sie diese Informationen sorgfältig, bevor Sie Ihr Mobiltelefon verwenden.

Diese Richtlinien dienen Ihrer Sicherheit. Beachten Sie sie sorgfältig. Wenn das Produkt nach Maßgabe der nachstehenden Umstände falsch behandelt wurde oder nicht richtig zu funktionieren scheint, lassen Sie

es von einem zugelassenen Servicepartner untersuchen, bevor Sie es laden oder benutzen. Andernfalls kann es zu Fehlfunktionen kommen und es besteht die Möglichkeit von Gesundheitsschäden.

#### Empfehlungen zum sicheren Einsatz des Produkts (Mobiltelefon, Akku, Ladegerät und anderes Zubehör)

- Behandeln Sie das Gerät sorgfältig und bewahren Sie es an einem sauberen und staubfreien Ort auf.
- **Warnung:** Explosionsgefahr in offenem Feuer.
- Halten Sie das Gerät trocken.
- Setzen Sie das Gerät keinen extrem niedrigen oder hohen Temperaturen aus. Setzen Sie den Akku keinen Temperaturen über +60° C aus.
- Setzen Sie das Produkt weder offenen Flammen noch Tabakglut aus.
- Lassen Sie das Gerät nicht fallen und werfen oder biegen Sie es nicht.

• Schließen Sie das Produkt nicht, während sich ein Gegenstand zwischen Tasten und Bildschirm befindet, um Beschädigungen des Produkts zu vermeiden.

- Bemalen Sie das Gerät nicht.
- Versuchen Sie nicht, das Produkt auseinander zu bauen. Nur von Sony Ericsson autorisierte Personen dürfen Wartungsarbeiten durchführen.
- Verwenden Sie das Gerät nicht in der Nähe von medizinischen Geräten, ohne zuvor eine Erlaubnis eingeholt zu haben.

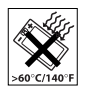

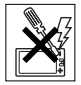

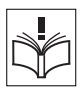

• Benutzen Sie das Gerät nicht in oder in unmittelbarer Nähe zu Flugzeugen oder Bereichen, in denen Sie zum Ausschalten von Funksendern aufgefordert werden.

• Benutzen Sie das Gerät nicht in Umgebungen mit potenziell explosiver Atmosphäre.

• Platzieren bzw. montieren Sie das Gerät und drahtlos arbeitendes Zubehör nicht in dem Bereich, in dem sich ein Airbag gegebenenfalls entfaltet.

# KINDER

LASSEN SIE DAS GERÄT NICHT IN DIE REICHWEITE VON KINDERN GELANGEN. LASSEN SIE KINDER NICHT MIT DEM MOBILTELEFON ODER DESSEN ZUBEHÖR SPIELEN. SIE KÖNNTEN SICH ODER ANDERE VERLETZEN ODER VERSEHENTLICH DAS MOBILTELEFON ODER ZUBEHÖRKOMPONENTEN BESCHÄDIGEN. AM MOBILTELEFON UND AN ZUBEHÖRKOMPONENTEN KÖNNEN SICH KLEINTEILE BEFINDEN, DIE ABGELÖST UND VERSCHLUCKT WERDEN UND SO ZU ERSTICKUNGEN FÜHREN KÖNNEN.

# Netzteil (Ladegerät)

Schließen Sie das Netzteil ausschließlich an Stromquellen an, die den Angaben auf dem Produkt entsprechen. Platzieren Sie das Kabel so, dass es nicht beschädigt werden kann und keinem Zug ausgesetzt wird. Um einen Stromschlag zu vermeiden, trennen Sie das Gerät vom Netz, bevor Sie es reinigen. Das Netzteil darf nicht im Freien oder in einer feuchten Umgebung eingesetzt werden. Nehmen Sie keine Änderungen am Netzkabel oder Netzkabelstecker vor. Passt der Stecker nicht in die Steckdose, müssen Sie von einem Elektriker eine passende Steckdose installieren lassen.

Verwenden Sie ausschließlich Ladegeräte von Sony Ericsson, die für dieses Mobiltelefon entwickelt wurden. Andere Ladegeräte bieten unter Umständen nicht dieselben Sicherheits- und Leistungsstandards.

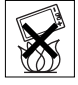

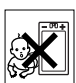

# <span id="page-83-0"></span>Akku

Sie sollten den Akku vollständig laden, bevor Sie das Mobiltelefon erstmals verwenden. Ein neuer Akku bzw. ein solcher, der über längere Zeit nicht eingesetzt wurde, kann in den ersten Ladezyklen eine geringere Kapazität aufweisen. Das Aufladen des Akkus sollte bei Temperaturen zwischen +5° C und +45° C erfolgen.

Verwenden Sie ausschließlich Akkus von Sony Ericsson, die für dieses Mobiltelefon entwickelt wurden. Die Verwendung anderer Akkus und Ladegeräte kann gefährlich sein.

Die Gesprächs- und Standbyzeiten sind von verschiedenen Bedingungen bei der Benutzung des Mobiltelefons abhängig, z. B. Feldstärke, Betriebstemperatur, Nutzungsmuster, aktivierte Funktionen, Sprach- oder Datenübertragungen usw.

Schalten Sie Ihr Mobiltelefon aus, bevor Sie den Akku austauschen. Nehmen Sie den Akku nicht in den Mund. Die Elektrolyte im Akku sind beim Verschlucken giftig. Achten Sie darauf, dass die Metallkontakte am Akku keine anderen Metallobjekte berühren. Dies kann zu einem Kurzschluss und damit zu einer Beschädigung des Akkus führen. Verwenden Sie den Akku ausschließlich für den vorgesehenen Zweck.

# Medizinische Geräte

Mobiltelefone können die Funktion von Herzschrittmachern und anderen implantierten Geräten beeinträchtigen. Tragen Sie das Mobiltelefon nicht über dem Schrittmacher, also beispielsweise nicht in der Brusttasche. Wenn Sie das Mobiltelefon benutzen, halten Sie es an das Ohr, das sich auf der dem Herzschrittmacher gegenüberliegenden Seite befindet. Wird ein Mindestabstand von 15 cm zwischen Telefon und Schrittmacher eingehalten, ist das Risiko einer Störung gering. Haben Sie Grund zu der Annahme, dass Störungen auftreten, schalten Sie Ihr Telefon sofort aus. Fragen Sie gegebenenfalls Ihren Kardiologen um Rat.

Informationen zu anderen medizinischen Geräten erhalten Sie vom jeweiligen Hersteller bzw. von Ihrem Arzt.

# Auto fahren

Prüfen Sie, ob die lokalen Gesetze und Richtlinien die Benutzung des Mobiltelefons beim Führen eines Kraftfahrzeugs beschränken oder den Gebrauch einer Freisprecheinrichtung vorschreiben. Wir empfehlen die ausschließliche Verwendung

der Freisprecheinrichtungen von Sony Ericsson, die für dieses Produkt entwickelt wurden.

Beachten Sie, dass einige Kfz-Hersteller die Verwendung von Mobiltelefonen in ihren Fahrzeugen untersagen, wenn keine Freisprecheinrichtung mit externer Antenne eingesetzt wird, um Interferenzen mit der Fahrzeugelektronik zu vermeiden.

Konzentrieren Sie sich immer auf das Fahren. Verlassen Sie die Straße und stellen Sie das Kraftfahrzeug ab, wenn die Straßenbedingungen dies erforderlich machen.

# Notrufe

Mobiltelefone arbeiten mit Funksignalen. Deshalb kann nicht unter allen Bedingungen eine Verbindung hergestellt werden. Sie sollten sich daher nie ausschließlich auf ein Mobiltelefon verlassen, wenn ein wichtiges Telefonat (beispielsweise ein Rettungsnotruf) notwendig werden könnte.

Notrufe sind eventuell nicht in allen Gebieten und Mobilfunknetzen oder auch dann nicht möglich, wenn bestimmte Dienste und/oder Leistungsmerkmale verwendet werden. Informieren Sie sich hierüber bei Ihrem Dienstanbieter.

# **Antonno**

Dieses Telefon enthält eine Antenne. Die Verwendung einer nicht von Sony Ericsson für dieses Telefonmodell vertriebenen Antenne kann das Mobiltelefon beschädigen, die Leistung beeinträchtigen und SAR-Emissionen generieren, die die Grenzwerte überschreiten (siehe unten).

# Effizienter Einsatz

Halten Sie das Mobiltelefon wie jedes andere Telefon. Decken Sie die Oberseite des Telefons während der Benutzung nicht ab, da dies die Verbindungsqualität beeinträchtigt, zu einem erhöhten Stromverbrauch und deshalb zu einer Verkürzung der Gesprächsund Standby-Zeiten führt.

#### Funkfrequenzemissionen und SAR-Wert

Das Mobiltelefon ist ein Radiosender und -empfänger mit geringer Leistung. Ist es eingeschaltet, empfängt und sendet es in unregelmäßigen Abständen Funkfrequenzwellen (Radiowellen). Regierungen haben weltweit die umfassenden internationalen Sicherheitsrichtlinien übernommen, die von wissenschaftlichen Organisationen wie ICNIRP (International Commission on Non-Ionizing Radiation Protection) und IEEE (The Institute of Electrical and Electronics Engineers Inc.) auf Grundlage der regelmäßigen und gründlichen Auswertung wissenschaftlicher Studien entwickelt wurden. Diese Richtlinien beschreiben den zulässigen Umfang der Funkfrequenzemissionen, denen die Bevölkerung ausgesetzt werden darf. Die Grenzwerte schließen eine Sicherheitsmarge ein, um die Sicherheit aller Personen unabhängig von Alter und Gesundheitszustand zu gewährleisten und Messvariationen zu berücksichtigen.

SAR (Specific Absorption Rate) ist die Maßeinheit für die Menge von Funkfrequenzemissionen, denen ein Körper bei der Benutzung eines Mobiltelefons ausgesetzt ist. Der SAR-Wert bezeichnet die höchste, im Laborversuch ermittelte Energiestufe. Im normalen Betrieb liegt der SAR-Wert des Mobiltelefons häufig deutlich unter dem so ermittelten Wert. Der Grund besteht darin, dass bei der Entwicklung des Mobiltelefons darauf geachtet wurde, das Netz mit jeweils geringstmöglichem Energieaufwand zu erreichen.

Das Unterschreiten der in den Richtlinien zu Funkfrequenzemissionen festgelegten Grenzwerte durch den SAR-Wert bedeutet keine Einschränkung der Sicherheit. Obwohl bei verschiedenen Mobiltelefonen Unterschiede bei den SAR-Werten auftreten können, werden alle Mobiltelefonmodelle von Sony Ericsson so entwickelt, dass die Grenzwerte für Funkfrequenzemissionen eingehalten werden.

Telefone müssen vor der Vermarktung in den USA nach FCC getestet und zertifiziert werden, um sicherzustellen, dass die staatlicherseits übernommenen Grenzwerte für Emissionen nicht überschritten werden. Die Tests werden an Positionen und Orten (also am Ohr oder am Körper) durchgeführt, die in den FCC-Richtlinien für das betreffende Modell vorgeschrieben sind. Dieses Telefon wurde beim Betrieb am Körper getestet und entspricht den FCC-Richtlinien zu Funkfrequenzemissionen, wenn es in einer Entfernung von mindestens 15 mm zwischen Gerät und Körper ohne Metallkomponenten in unmittelbarer Nähe oder mit einem Originalzubehör von Sony Ericsson für den Betrieb am Körper eingesetzt wird. Die Verwendung anderen Zubehörs kann zu einer Verletzung der FCC-Richtlinien zu Funkfrequenzemissionen führen. Zum Lieferumfang dieses Mobiltelefons gehört ein spezielles Merkblatt mit SAR-Informationen. Diese und weitere Informationen zu Funkfrequenzemissionen und SAR finden Sie unter: *[www.SonyEricsson.com](http://www.SonyEricsson.com)*.

### Nutzungshilfen/Spezielle Anforderungen

In den USA vertriebene Sony Ericsson-Mobiltelefone können Sie mit Ihrem TTY-Terminal benutzen (unter Verwendung geeigneten Zubehörs). Informationen zu Nutzungshilfen für Individuen mit speziellen Anforderungen erhalten Sie vom Sony Ericsson Special Needs Center unter +1 877 878 1996 (TTY) oder +1 877 207 2056 (Sprache). Besuchen Sie ggf. die Website des Sony Ericsson Special Needs Centers unter *[www.SonyEricsson-snc.com](http://www.SonyEricsson-snc.com)*.

#### Entsorgung alter Elektrogeräte

Dieses Symbol auf dem Produkt oder seiner Verpackung weist darauf hin, dass es nicht mit dem Hausmüll entsorgt werden darf. Geben Sie es stattdessen an einer Sammelstelle für Elektrogeräte ab, die das Produkt dem Recycling zuführt. Durch eine ordnungsgemäße

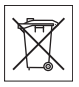

Entsorgung dieses Produkts vermeiden Sie potenzielle Umweltund Gesundheitsschäden, die aus unsachgemäßer Entsorgung dieses Produkts erwachsen können. Das Recycling von Stoffen schont zudem die natürlichen Ressourcen. Ausführlichere Informationen zum Recycling dieses Produkts erhalten Sie von der zuständigen Stelle Ihrer Gemeinde, vom Abfallentsorgungsunternehmen oder von dem Händler, bei dem Sie das Produkt erworben haben.

### Entsorgung des Akkus

Beachten Sie die regionalen Richtlinien zur Entsorgung von Akkus oder setzen Sie sich mit dem regionalen Sony Ericsson Call Center in Verbindung, um weitere Informationen zu erhalten.

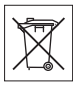

87

Der Akku darf nicht in den normalen Hausmüll gelangen.

Nutzen Sie möglichst eine Einrichtung zur Entsorgung von Akkus.

# Endbenutzer-Lizenzvertrag

Dieses Mobilfunkgerät – einschließlich der mitgelieferten Datenträger – ("Gerät") enthält Software, die Eigentum von Sony Ericsson Mobile Communications AB und Tochtergesellschaften ("Sony Ericsson") sowie Lieferanten und Lizenzgebern ist ("Software").

Sony Ericsson gewährt Ihnen als Benutzer des Geräts eine nicht exklusive und nicht übertragbare Lizenz zur ausschließlichen Nutzung der Software mit dem Gerät, in dem sie installiert ist bzw. mit dem sie geliefert wird. Keine der Aussagen in diesem Text darf als Verkauf der Software an einen Benutzer des Geräts interpretiert werden.

Sie dürfen die Software und deren Komponenten nicht reproduzieren, modifizieren, vertreiben, Methoden des Reverse Engineering unterziehen, decompilieren oder anderweitig ändern bzw. verwenden, um Kenntnis des Quellcodes zu erlangen. Um Missverständnisse zu vermeiden: Sie dürfen jederzeit alle Recht und Pflichten hinsichtlich der Nutzung der Software an Dritte übertragen, jedoch nur in Verbindung mit dem Gerät, mit dem Sie die Software erhalten haben und sofern sich der jeweilige Dritte zur Einhaltung dieser Regeln verpflichtet.

Die Lizenzdauer entspricht der Lebensdauer dieses Geräts. Sie können diesen Lizenzvertrag beenden, indem Sie alle Rechte an dem Gerät, in dem Sie die Software erhalten haben, schriftlich einem Dritten

übertragen. Wenn Sie die in diesem Lizenzvertrag beschriebenen Bedingungen verletzen, hat dies die sofortige Beendigung des Lizenzvertrags zur Folge.

Sony Ericsson sowie die Lieferanten und Lizenzgeber sind die alleinigen und exklusiven Eigentümer der Software und behalten alle Rechte, Titel und Ansprüche an und aus der Software. Sony Ericsson und – soweit die Software Materialien oder Code Dritter enthält – Dritte sind als Drittbegünstigte aus diesem Vertrag berechtigt.

Gültigkeit, Auslegung und Durchsetzung dieser Lizenz erfolgt nach Maßgabe schwedischen Rechts. Das Vorstehende gilt in dem Umfang, der nach anzuwendenden Verbraucherschutzgesetzen zulässig ist.

# <span id="page-88-0"></span>Garantiebedingungen

Sony Ericsson Mobile Communications AB, S-221 88 Lund, Sweden, (Sony Ericsson) gewährt diese Garantie für dieses Mobiltelefon und jegliches mit dem Mobiltelefon gelieferte Originalzubehör (insgesamt das "Produkt").

Wenn Sie für Ihr Produkt eine Garantieleistung in Anspruch nehmen müssen, bringen Sie es zu dem Händler, von dem Sie es erworben haben. Weitere Informationen erhalten Sie beim örtlichen Sony Ericsson Call Center (gegebenenfalls werden die national üblichen Gebühren fällig) oder unter der Adresse *[www.SonyEricsson.com](http://www.SonyEricsson.com)*.

#### Garantie

Nach Maßgabe dieser Bedingungen garantiert Sony Ericsson, dass dieses Produkt zum Zeitpunkt des Kaufs und ein (1) Jahr danach frei von Design-, Material- und Fertigungsfehlern ist.

# Garantiefälle

Wenn dieses Produkt in der Garantiezeit bei sachgemäßem Gebrauch und Service Design-, Material- oder Fertigungsfehler aufweist, wird ein Vertragshändler oder ein Servicepartner von Sony Ericsson in dem Land/der Region\*, in dem bzw. der Sie das Produkt erworben haben, das Produkt unter Berücksichtigung der nachstehenden Bedingungen nach eigenem Ermessen entweder reparieren oder ersetzen.

Sony Ericsson und die Servicepartner behalten sich das Recht vor, eine Bearbeitungsgebühr in Rechnung zu stellen, wenn das Produkt nach Maßgabe der Bedingungen unten keinen Garantiefall darstellt. Bei Reparatur und Austausch dieses Sony Ericsson-Produkts können Ihre persönlichen Daten sowie heruntergeladene Dateien und andere Daten verloren gehen. Derzeit ist Sony Ericsson aufgrund anzuwendender Gesetze, anderer Regularien oder technischer Beschränkungen möglicherweise nicht in der Lage, alle heruntergeladenen Dateien zu sichern. Sony Ericsson übernimmt keinerlei Verantwortung für Datenverluste jedweder Art und leistet keinerlei Schadensersatz für solche Datenverluste. Sie sollten immer Sicherungskopien aller in einem Sony Ericsson-Produkt gespeicherten Daten (heruntergeladene Dateien, Kalendereinträge und Kontakte) erstellen, bevor Sie das Sony Ericsson-Produkt für eine Reparatur oder einen Austausch einreichen.

#### Bedingungen

- 1 Diese Garantie gilt nur, wenn der vom autorisierten Sony Ericsson Händler für den Käufer ausgestellte Kaufbeleg mit Seriennummer\*\* und Kaufdatum zusammen mit dem zu reparierenden bzw. zu ersetzenden Produkt vorgelegt wird. Sony Ericsson behält sich das Recht vor, Garantieleistungen zu verweigern, wenn diese Informationen nach dem Kauf des Produkts entfernt oder geändert wurden.
- 2 Wenn Sony Ericsson das Produkt repariert oder Ersatz leistet, dann gilt der Garantieanspruch für das reparierte bzw. ersetzte Produkt in der verbleibenden Zeit der ursprünglichen Garantiezeit bzw. für neunzig (90) Tage ab dem Reparaturdatum, je nachdem, welcher Zeitraum länger ist. Die Reparatur- bzw. Ersatzansprüche können mit funktional gleichwertigen, instand gesetzten Geräten erfüllt werden. Ersetzte Bauteile oder Baugruppen werden Eigentum von Sony Ericsson.
- 3 Diese Garantie gilt nicht für Fehler am Gerät, die entstanden sind durch normalen Verschleiß, falsche Benutzung oder Missbrauch, einschließlich, aber nicht beschränkt auf zweckfremde Verwendung des Geräts sowie Nichtbeachtung der Anweisungen von Sony Ericsson bezüglich Einsatz und Wartung. Diese Garantie

gilt auch nicht für Fehler am Gerät aufgrund von Unfällen bzw. Veränderungen und Anpassungen der Hardware und Software, höherer Gewalt und Schäden durch Kontakt mit Flüssigkeiten. Ein Akku kann hunderte Male ge- und entladen werden. Trotzdem findet ein gewisser Verschleiß statt. Dabei handelt es sich nicht um einen Defekt. Wenn die Gesprächs- oder Standby-Zeiten deutlich kürzer werden, sollten Sie den Akku austauschen. Sony Ericsson empfiehlt die ausschließliche Verwendung von Akkus und Ladegeräten, die von Sony Ericsson zugelassen wurden. Helligkeit und Farben des Bildschirms können auf unterschiedlichen Telefonen geringfügig voneinander abweichen. Auf dem Bildschirm können sich winzige helle oder dunkle Punkte befinden. Diese Punkte werden als schadhafte Pixel bezeichnet. Es handelt sich um einzelne Punkte mit Fehlfunktion, die nicht richtig angesteuert werden können. Zwei schadhafte Pixel gelten als akzeptabel. Bei unterschiedlichen Telefonen können auch kleinere Abweichungen bei Fotos auftreten. Dies ist ganz normal und gilt nicht als Defekt des Kameramoduls.

- 4 Da das Funknetz, in dem dieses Produkt betrieben wird, von einem von Sony Ericsson unabhängigen Anbieter bereitgestellt wird, ist Sony Ericsson nicht für Betrieb, Verfügbarkeit, Flächendeckung, Dienstleistungen und Reichweite des betreffenden Systems verantwortlich.
- 5 Die Garantie erstreckt sich nicht auf Produktfehler, die durch Installationen, Modifikationen, Reparaturen oder Öffnung des Produkts durch Personen verursacht werden, die nicht von Sony Ericsson autorisiert wurden.
- 6 Die Garantie erstreckt sich nicht auf Produktfehler, die durch den Einsatz von Zubehör oder Peripheriegeräten verursacht wurden, bei denen es sich nicht um Sony Ericsson-Originalzubehör handelt, das für dieses Produkt entwickelt wurde.
- 7 Die Beschädigung der auf dem Gerät angebrachten Siegel führt zum Erlöschen der Garantie.
- 8 ES GIBT KEINE AUSDRÜCKLICHEN GARANTIEN, EGAL OB SCHRIFTLICH ODER MÜNDLICH, AUSSER DIESER GEDRUCKTEN BEGRENZTEN GARANTIE. SÄMTLICHE IMPLIZITEN GARANTIEN, EINSCHLIESSLICH – OHNE

DARAUF BESCHRÄNKT ZU SEIN – GARANTIEN DER HANDELSÜBLICHKEIT UND DER EIGNUNG FÜR EINEN BESTIMMTEN ZWECK, GELTEN NUR FÜR DIE DAUER DIESER BESCHRÄNKTEN GARANTIE. SONY ERICSSON UND DIE LIZENZGEBER SIND, SOWEIT EIN HAFTUNGSAUSSCHLUSS GESETZLICH ZULÄSSIG IST, IN KEINEM FALL ERSATZPFLICHTIG FÜR NEBEN- ODER FOLGESCHÄDEN GLEICH WELCHER ART, EINSCHLIESSLICH – OHNE DARAUF BESCHRÄNKT ZU SEIN – ENTGANGENE GEWINNE UND WIRTSCHAFTLICHE NACHTEILE.

In einigen Ländern/Staaten ist der Ausschluss bzw. die Beschränkung von mittelbaren oder Folgeschäden bzw. die Beschränkung der Dauer impliziter Garantien nicht zulässig. In diesem Fall gelten die vorstehenden Beschränkungen und Ausschlüsse nicht für Sie.

Die Garantie beschränkt weder die Verbraucherrechte im Rahmen der anwendbaren Gesetze, noch die Verbraucherrechte gegen den Händler, die sich aus dem Kaufvertrag ergeben.

# **EUROPÄISCHE UNION (EU)**

Haben Sie das Produkt in der EU erworben, können Sie die oben beschriebenen Garantiearbeiten im Garantiezeitraum in jedem EU-Land in Anspruch nehmen, in dem das identische Produkt von einem Sony Ericsson Vertragshändler vertrieben wird. Erfragen Sie beim Sony Ericsson Call Center, ob dieses Produkt in dem EU-Land vertrieben wird, in dem Sie sich befinden. Beachten Sie, dass bestimmte Wartungsarbeiten nur in dem Land des ursprünglichen Erwerbs vorgenommen werden können, da sich interne oder externe Komponenten bei den verschiedenen Modellen unterscheiden können, die in unterschiedlichen EU-Ländern vertrieben werden. Unter Umständen ist es nicht möglich, Produkte mit gesperrter SIM-Karte zu reparieren.

\*\* In einigen Ländern/Regionen müssen gegebenenfalls weitere Daten zur Verfügung gestellt werden. Ist das der Fall, befinden sich entsprechende Hinweise auf dem Kaufbeleg.

# FCC Statement

This device complies with Part 15 of the FCC rules. Operation is subject to the following two conditions: (1) This device may not cause harmful interference,

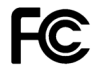

and (2) This device must accept any interference received, including interference that may cause undesired operation.

# Marken und Urheberrechte

Mit diesem Mobiltelefon können Inhalte (z. B. Ruftöne) geladen, gespeichert und weitergegeben werden. Das Recht zur Verwendung solcher Inhalte kann beschränkt oder aufgrund der Rechte Dritter ausgeschlossen sein. Dies gilt einschließlich – ohne darauf beschränkt zu sein – der aus den Urheberrechtsgesetzen erwachsenden Beschränkungen. Die Verantwortung für solche Inhalte, die Sie mit dem Mobiltelefon herunterladen oder weiterleiten, liegt ausschließlich bei Ihnen und nicht bei Sony Ericsson. Stellen Sie deshalb vor Verwendung dieser Inhalte sicher, dass für die angestrebte Verwendung eine ausreichende Lizenz oder anderweitige Berechtigung vorliegt. Sony Ericsson übernimmt keinerlei Gewährleistung für Genauigkeit, Integrität und Qualität dieser oder anderer Inhalte Dritter. Unter keinen Umständen haftet Sony Ericsson in irgendeiner Weise für Ihre unberechtigte Verwendung dieser oder anderer Inhalte Dritter.

QuickShare™, PlayNow™, MusicDJ™, PhotoDJ™, VideoDJ™ und Style Up™ sind Marken oder eingetragene Marken von Sony Ericsson Mobile Communications AB.

Die Marke Bluetooth und die entsprechenden Logos sind Eigentum von Bluetooth SIG, Inc. Ihre Verwendung durch Sony Ericsson erfolgt unter Lizenz.

Memory Stick™ und Memory Stick Micro™ (M2™) sind Marken oder eingetragene Marken der Sony Corporation.

Microsoft, Windows und PowerPoint sind eingetragene Marken oder Marken der Microsoft Corporation in den USA und in anderen Ländern/Regionen.

Mac OS ist eine Marke von Apple Computer, Inc., eingetragen in den USA und in anderen Ländern.

Die Eingabehilfe T9™ ist eine Marke oder eingetragene Marke von Tegic Communications.

Die Eingabehilfe T9™ ist lizenziert unter einer oder mehreren der folgenden Patentnummern: US-Patentnummern 5.818.437, 5.953.541, 5.187.480, 5.945.928 und 6.011.554; kanadische Patentnummer 1.331.057; GB-Patentnummer 2238414B; Hongkong-Standardpatentnummer HK0940329; Singapur-Patentnummer 51383; Euro-Patentnummer 0 842 463(96927260.8) DE/DK, FI, FR, IT, NL, PT, ES, SE, GB; weitere Patente sind weltweit angemeldet. Java und alle mit Java in Zusammenhang stehenden Marken und Logos sind Marken oder eingetragene Marken von Sun Microsystems, Inc., in den USA und in anderen Ländern. Endbenutzer-Lizenzvertrag für Sun™ Java™ JME™.

- 1 Rechtsbeschränkungen: Die Software unterliegt dem Urheberrechtsschutz für Sun. Die Rechte an allen Kopien verbleiben im Eigentum von Sun sowie deren Lizenzgebern. Der Kunde darf die Software nicht ändern, dekompilieren, disassemblieren, entschlüsseln, extrahieren oder anderen Methoden des so genannten "Reverse Engineering" unterziehen. Die Software darf weder ganz noch teilweise verleast, übertragen oder unterlizenziert werden.
- 2 Exportrichtlinien: Die Software unterliegt (einschließlich der technischen Daten) US-amerikanischen Exportkontrollgesetzen wie dem U.S. Export Administration Act und den zugehörigen Richtlinien. Außerdem sind gegebenenfalls Import- oder Exportrichtlinien anderer Länder zu beachten. Der Kunde verpflichtet sich zur Einhaltung aller Richtlinien und erkennt an, dass der Bezug der erforderlichen Lizenzen zum Exportieren, Re-Exportieren oder Importieren der Software in seiner Verantwortung liegt. Die Software darf nicht heruntergeladen oder anderweitig exportiert bzw. re-exportiert werden (i) in die Länder oder von Einwohnern der Länder Kuba, Irak, Iran, Nordkorea, Libyen, Sudan, Syrien (diese Liste wird gelegentlich überarbeitet) sowie Länder, über die die USA ein Embargo verhängt haben, oder (ii) an juristische oder natürliche Personen auf der Liste Specially Designated Nations des US-Finanzministeriums oder der Table of Denial Orders des US-Handelsministeriums.

3 Rechtsbeschränkungen: Benutzung, Duplikation oder Veröffentlichung durch die Regierung der USA unterliegt den Beschränkungen in den Rights in Technical Data and Computer Software Clauses in DFARS 252.227-7013(c) (1) (ii) bzw. FAR 52.227-19(c) (2).

Teile der Software in diesem Produkt sind urheberrechtlich geschützt: © SyncML Initiative Ltd. (1999-2002). Alle Rechte vorbehalten.

Andere in diesem Dokument erwähnte Produkt- und Unternehmensnamen können Marken der jeweiligen Eigentümer sein. Alle nicht ausdrücklich in diesem Dokument gewährten Rechte sind vorbehalten.

# Declaration of Conformity

#### We, **Sony Ericsson Mobile Communications AB** of

Nya Vattentornet S-221 88 Lund, Sweden

declare under our sole responsibility that our product

#### **Sony Ericsson type AAB-1022031-BV**

and in combination with our accessories, to which this declaration relates is in conformity with the appropriate standards 3GPP TS 51.010-1, EN 301489-7, EN 300328, EN 301489-17, and EN 60950 following the provisions of, Radio Equipment and Telecommunication Terminal Equipment directive **99/5/EC** with requirements covering EMC directive **89/336/EEC**, and Low Voltage directive **73/23/EEC**.

Lund, December 2005

W Remito.

<span id="page-95-0"></span> $C<sub>60682</sub>$ 

95

*Shoji Nemoto, Head of Product Business Unit GSM/UMTS.*

Die Anforderungen der Richtlinie für Funk- und Fernmeldegeräte (**99/5/EG**) werden erfüllt.

# Index

# A

Abweisen, Anruf [21](#page-21-0) Akku einlegen [8](#page-8-1) laden [8](#page-8-2) Alarm [65](#page-65-0) Anklopf-Funktion [28](#page-28-0) Anrufbeantwortungsdienst [27](#page-27-0) Anrufdauer [31](#page-31-0) Anrufe annehmen [12](#page-12-0), [20](#page-20-0) aufnehmen [52](#page-52-0) Halteposition [28](#page-28-1) Liste [21](#page-21-1) Notruf [22](#page-22-0) SIM-Kontakte [24](#page-24-0) tätigen [12,](#page-12-0) [20](#page-20-1) Telefonkontakt [24](#page-24-1) unbeantwortet [21](#page-21-2) Wahlwiederholung [20](#page-20-2) zwei Anrufe [29](#page-29-0) Anwendungen [53](#page-53-0) Aufgaben [68–](#page-68-0)[69](#page-69-0)

Aufnehmen Anrufe [52](#page-52-0) Sounds [52](#page-52-0) Videoclips [44](#page-44-0) Austauschen, Cover [19](#page-19-0)

# B

Bilder [46](#page-46-0)[–48](#page-48-0) hinzufügen zu Kontakten [23](#page-23-0) Bildschirmschoner [48](#page-48-1) Bluetooth™ [59](#page-59-0)[–61](#page-61-0)

# C

Code-Memo [72](#page-72-1) Codes PIN [10](#page-10-0) **PUK [76](#page-76-0)** Cover austauschen [19](#page-19-0)

### D

Dateiinformationen [15](#page-15-0) Datei-Manager [14](#page-14-0) Datum [65](#page-65-1) Declaration of conformity [95](#page-95-0) Designs [53](#page-53-0)

# E

Einstellungen E-Mail [55](#page-55-0) Internet [55](#page-55-0) MMS-Nachrichten [55](#page-55-0) Zeit und Datum [65](#page-65-2) Ein-/Ausschalten Bluetooth [60](#page-60-0) Ruftöne [51](#page-51-0) SIM-Kartensperre [71](#page-71-1) Telefon [11](#page-11-0) Telefonsperre [71](#page-71-2) E-Mail [41](#page-41-0)

# F

Fehlerbeseitigung [74](#page-74-0) Freisprecheinrichtung [61](#page-61-1)

#### G

Garantie [88](#page-88-0) Geschlossene Benutzergruppen [31](#page-31-1)

# H

Hinzufügen Bilder zu Kontakten [23](#page-23-0) persönliche Ruftöne [23](#page-23-0) Hörerlautstärke [21](#page-21-3)

I Infrarotport [61](#page-61-2) Internet [55](#page-55-1)

# K

Kalender [66](#page-66-0) Kamera [44](#page-44-1)–[46](#page-46-0) Kontakte [23](#page-23-1) bearbeiten [26](#page-26-0) hinzufügen, Kontakte [23](#page-23-2) löschen [26](#page-26-1) Standardkontakte [23](#page-23-3) synchronisieren [58](#page-58-0)

# L

Lautsprecher ein/aus [21](#page-21-4) Lautstärke Hörmuschel [21](#page-21-3) Ruftöne [51](#page-51-1)

### M

Media Player [49](#page-49-0)–[50](#page-50-0) Meine Freunde [43](#page-43-0) Melodien [51](#page-51-2) Memory Stick Micro (M2) einlegen und entnehmen [10](#page-10-1) formatieren [16](#page-16-1)

**This is the Internet version of the user's guide © Print only for private use.**

Menüs [12](#page-12-1) Mikrofon ein-/ausschalten [21](#page-21-5) MMS [37–](#page-37-0)[39](#page-39-0) MMS-Nachrichten [37–](#page-37-1)[39](#page-39-0) Musik [49](#page-49-1)

# N

Nachrichtenübermittlung [34](#page-34-0) Navigationstaste [12](#page-12-2) Netze [20](#page-20-3) Notizen [69](#page-69-1) Notrufe [22](#page-22-0)

# P

PIN [70](#page-70-1) ändern [70](#page-70-2) eingeben [11](#page-11-1) PlayNow™ [50](#page-50-1) Profile [66](#page-66-1) PUK [70](#page-70-3), [76](#page-76-0)

#### R

Rechner [69](#page-69-2) Ruftöne [51](#page-51-2) hinzufügen zu Kontakten [23](#page-23-0)

# S

Schnellzugriff [13](#page-13-0) Senden Aufgaben [69](#page-69-0) Bilder [47](#page-47-0) Designs [53](#page-53-1) Kontakte [25](#page-25-0) Melodien [52](#page-52-1) Ruftöne [52](#page-52-1) Termine [68](#page-68-1) Visitenkarte [24](#page-24-2) Sicherheit Code-Memo [72](#page-72-1) Internet [57](#page-57-0) SIM-Kartensperre [70](#page-70-1) Sicherheitsrichtlinien [81](#page-81-0) SIM-Karte freigeben [70](#page-70-3) kopieren, von und zu [25](#page-25-1) speichern, automatisch [25](#page-25-2) Sperre [70](#page-70-1) SMS [34](#page-34-1)[–37](#page-37-2) SMS-Nachrichten [34](#page-34-1)[–37](#page-37-2) SOS-Nummern [22](#page-22-0) Soundrekorder [52](#page-52-0)

**Speicherstatus** Datei-Manager [15](#page-15-1) Kontakte [26](#page-26-2) Sperren SIM-Karte [70](#page-70-1) Telefonsperre [76](#page-76-1) Spiele [53](#page-53-0) Sprache schreiben [16](#page-16-2) Telefon [16](#page-16-3) Sprachnachrichten [27](#page-27-0) Sprachsteuerung [28](#page-28-2) Synchronisieren [58](#page-58-1)[–59](#page-59-1)

# T

Telefonkonferenzen [30](#page-30-0) Telefonsperre [71,](#page-71-3) [76](#page-76-1) Texteingabe [17](#page-17-0)

# U

Übertragen von Dateien [63](#page-63-0) USB-Kabel [62](#page-62-0)

### V

Vibrationsalarm [51](#page-51-3) Videoclips [46–](#page-46-0)[48](#page-48-0), [49](#page-49-1) Videorekorder [44](#page-44-1)–[46](#page-46-0) Wörterbuch-Eingabehilfe [17](#page-17-1)

# Z

W

Zeit [65](#page-65-1) Zertifikate [57](#page-57-1) Zoom [45](#page-45-0) Zwei-Rufnummern-Dienst [31](#page-31-2)